## **Informàtica Bàsica**

És un curs de 90 hores que correspon a un nivell d'aprofundiment respecte l'inicial. Recull les competències bàsiques per al nivell d'Informàtica Bàsica especificades en el document adjunt. S'adreça a les persones que han cursat abans el nivell Inicial o que tenen uns coneixements elementals del funcionament de l'ordinador, del tractament de text, de l'ús del correu electrònic i de la cerca d'informació per Internet.

Està estructurat en tres blocs (1. Internet, 2. Tractament de textos, 3. Tractament de la imatge i presentacions) amb una càrrega horària similar. A més, per adquirir nous coneixements sobre el sistema operatiu, es proposen una sèrie de continguts i activitats que s'aniran integrant progressivament dintre de cadascun dels tres blocs, tot i que a l'hora de presentar-los estiguin en primer lloc.

Hem inclòs un apartat dedicat a la imatge i les presentacions per l'augment de l'ús de les càmeres digitals entre la població i la necessitat d'intercanviar arxius gràfics, ja sigui amb sistemes d'emmagatzematge o a través del correu electrònic.

La finalitat del curs és que els i les alumnes, en acabar, siguin usuaris autònoms d'un equip informàtic domèstic i se serveixin de les seves prestacions per portar a terme, d'una manera crítica i reflexiva, accions habituals de la vida quotidiana: comunicar-se, realitzar tràmits administratius, cercar informació, ajudar els fills i filles en les seves tasques escolars, trobar oportunitats d'entreteniment i de formació permanent...

Un altre objectiu d'aquest curs és proporcionar una sèrie de recursos per accedir al món laboral en millors condicions o per evolucionar en el lloc de treball, en el cas que l'alumna/e estigui en actiu.

Alhora pretén ser un punt de partida per dotar l'alumna/e de coneixements suficients per orientar les seves expectatives cap a altres propostes de formació més avançades.

La proposta de disseny curricular està organitzada en 45 sessions de 2 hores de durada aproximadament, però es pot adaptar a les característiques de cada centre o aula.

Per a cada bloc, presentem un conjunt de fitxes (amb l'especificació d'objectius, continguts, propostes d'activitats, suggeriments metodològics i recursos per al professorat), cadascuna de les quals es pot desenvolupar en una sessió d'una hora i mitja aproximadament, deixant la mitja hora restant per treballar els continguts sobre el sistema operatiu o per reforçar els aprenentatges recents. En alguns casos, però, el temps necessari per realitzar les activitats serà superior. Això es pot anar adaptant en funció del ritme d'aprenentatge de cada alumna/e.

El fet que sigui un curs d'aprofundiment facilita la utilització dels coneixements previs que ja té l'alumna/e per plantejar activitats suggestives i engrescadores, relacionades al màxim amb la vida quotidiana.

Els enllaços a pàgines web han estat comprovats el 15/03/2006.

# **Informàtica Bàsica**

- **0. Sistema operatiu**
- **1. Internet**
- **2. Tractament de textos**
- **3. Tractament de la imatge i presentacions**

## **0. Sistema Operatiu**

- 0.1. Elements bàsics
- 0.2. Maquinari
- 0.3. Emmagatzematge de dades
- 0.4. Manteniment bàsic de l'ordinador

## **0.1. Elements bàsics**

### **Objectius**

- Conèixer els elements bàsics representatius de l'escriptori: icones i barra d'eines.
- Distingir entre programes, documents i carpetes.
- Conèixer els elements bàsics de les finestres.
- Utilitzar adequadament la terminologia.
- Adonar-se que l'explorador és l'eina per gestionar l'organització de l'ordinador.

### **Continguts**

### Conceptes:

- L'escriptori.
- Programes que vénen amb l'ordinador.
- Tipus de documents.
- Les carpetes com element organitzatiu de la informació.
- La barra d'eines.
- Botó I*nici*.
- L'explorador.

#### Procediments:

- Canviar l'aspecte de l'escriptori.
- Llistar els programes instal·lats a l'ordinador.
- Identificar documents per la seva extensió.
- Crear carpetes.
- Crear una nova barra d'eines.
- Funcions del botó *Inici*.
- Manipular finestres.
- Treballar amb l'explorador.

## **Proposta d'activitats**

- Canviar el fons de l'escriptori.
- Cercar tots els programes instal·lats a l'ordinador i fer un llistat.
- Fer cerques de documents per la seva extensió.
- Crear un arbre de carpetes per a cada alumne.
- Crear una nova barra d'eines amb els programes que més utilitza l'alumne.
- Crear accessos directes a l'escriptori dels programes que més utilitzen els alumnes.
- Obrir, tancar, modificar la mida, maximitzar, minimitzar,etc. Finestres.
- Engegar de diferents maneres l'explorador.
- Navegar per les diferents finestres que permet l'explorador.
- Adaptar l'explorador a les nostres preferències per aconseguir major eficàcia.

## **Activitats d'ampliació**

- Modificar l'estructura del botó *Inici*.
- Canviar el lloc i l'amplada de la barra d'eines.
- Fer que s'amagui la barra d'eines.
- Fer aparèixer diferents possibilitats de la barra d'eines (Direcció, escriptori, etc.).
- Utilitzar l'opció *Explora* del menú *Inici* per treballar les carpetes i programes.
- Utilitzar el botó *Vistes de l'explorador* per observar com canvia la informació que ens proporciona.
- Deduir quina és la millor forma de presentació que ens dóna l'explorador.

### **Suggeriments metodològics**

- Exposició oral per part del professor/a dels conceptes més importants dels diferents temes a tractar.
- Treballar diferents activitats proposades pel professor/a.
- Correcció de les activitats fetes a classe.
- Resoldre els possibles dubtes motivats per l'exposició de continguts.
- Abans de fer l'arbre de directoris i carpetes, és bo fer-ho en suport paper i després fer l'activitat amb l'ordinador.
- L'explorador permet diversos procediments per realitzar la mateixa tasca; i és l'usuari, amb la pràctica, qui ha de determinar quin d'ells li resulta més còmode.

- www.**xarxa**-**omnia**[.org/ccbc](http://www.xarxa-omnia.org/ccbc) Hi ha cursos on line i manuals de sistema operatiu.
- www.**aulaclic**.org/ cursos i informació on line de sistema operatiu i d'altres programes.

## **0.2. Maquinari i Programari**

#### **Objectius**

- Comprendre els conceptes bàsics de programari i maquinari
- Saber identificar els diferents tipus d'ordinadors.
- Entendre el funcionament d'un ordinador.
- Conèixer el programari d'aplicacions i el sistema operatiu.
- Ser capaç d'instal·lar programes.

## **Continguts**

## Conceptes:

- Tipus d'ordinadors.
- Parts d'un ordinador.
- Memòries de l'ordinador (RAM i ROM); i les diferències.
- Capacitat de memòria.
- El disc dur, disquets , cd roms, dvd i memòries flash per emmagatzemar dades.
- Còpies de seguretat.
- Diferències entre programari i maquinari. Funcions i eines.

## Procediments:

- Confeccionar una relació amb els diferents tipus d'ordinadors.
- Llistar les aplicacions més corrents que es poden trobar en un ordinador.
- Saber la finalitat i el valor de les còpies de seguretat.
- Instal·lar un programa.

## **Proposta d'activitats**

- Explicar, i si és possible mostrar, els diferents tipus d'ordinadors: macroordinadors, en xarxa, personals, portàtils, etc.
- Si tenim un ordinador vell, ensenyar totes les parts interiors de l'ordinador, després faran un llistat amb les parts i les seves funcions.
- Explicar les diferents possibilitats que hi ha per emmagatzemar dades i fer-ne un llistat.
- Treballar amb diferents suports: disquets, cd, dvd, memòries flash, etc.

## **Activitats d'ampliació**

- Formatar disquets i memòries flash.
- Fer una còpia de seguretat.
- Gravar un cd de dades.
- Gravar un dvd.
- Instal·lar un programa seguint les indicacions que surten a la pantalla.

#### **Suggeriments metodològics**

- Exposició teòrica per part del professor/a.
- Resoldre dubtes dels alumnes, per part del professor/a.
- Resoldre exercicis pràctics a classe.
- Utilitzar l'ajuda del sistema operatiu.

#### **Recursos**

• Videoteca de la XTEC. Es poden visualitzar els vídeos: *Els Components bàsics de l'ordinador* ([http://www.xtec.es/cgi/digital?F=F&REGISTRE=6155\)](http://www.xtec.es/cgi/digital?F=F®ISTRE=6155) i *L'ordinador*  (http://www.xtec.es/cgi/digital?F=F&REGISTRE=5934), que es poden trobar fent la cerca per temes (*Informàtica*) a la pàgina de la videoteca de XTEC.

## **0.3. Emmagatzematge de dades**

#### **Objectius**

- Conèixer les característiques de les unitats d'emmagatzematge.
- Conèixer els diferents tipus de memòria.

#### **Continguts**

#### Conceptes:

- Diferents unitats d'emmagatzematge (CD, DVD, disquet, disc dur, memòria USB, etc.).
- Formatatge.
- Diferència entre tallar/copiar carpetes i documents.
- Programes de gravació.
- La memòria interna.
- Memòria ROM, RAM i de Configuració.

#### Procediments:

- Estructurar les carpetes d'una unitat d'emmagatzematge.
- Copiar, moure, crear i esborrar arxius de les unitats d'emmagatzematge.
- Formatar un disquet.
- Organitzar la informació que volem guardar en un suport de disc.
- Manipular diferents unitats i suports de disc per saber-ne les seves particularitats.
- Localitzar els diferents dispositius de disc existents a l'ordinador.

#### **Proposta d'activitats**

- Localitzar els dispositius existents en un ordinador i fer-ne un llistat.
- Inserir i extreure diversos tipus de disc i veure les característiques i utilitats en cada cas.
- Obrir la finestra *"El meu ordinador"* i fer un llistat de les unitats de què disposa.
- Comprovar les diferents capacitats dels discs.
- Donar format a un disquet.
- Fer exercicis de tallar/copiar i anotar la diferència que existeix entre les dues modalitats.
- Cercar amb l'explorador la memòria RAM de l'ordinador.
- Explicar la diferència que hi ha entre la memòria ROM, RAM i de configuració i anotar les de cada ordinador dels alumnes.

## **Activitats d'ampliació**

- Activar la pestanya de protecció de diferents discs i veure què passa quan es vol donar format als discs.
- Preparar carpetes amb informació per gravar algun CD/DVD.
- Fer una còpia d'un disquet.
- Gravar un CD i un DVD.
- Fer una taula amb les diferents equivalències de Bytes aplicables a cada sistema d'emmagatzematge.
- Esbrinar la capacitat de memòria d'un ordinador.

## **Suggeriments metodològics**

- Explicar als alumnes que es poden formatar diferents tipus de discs, però MAI s'ha de formatar el disc dur de l'ordinador, ja que es perdria tota la informació de l'ordinador.
- Explicar la necessitat de formatar diferents tipus de discs per què quedin com nous desprès de fer-los servir molt temps.
- Explicar les diferències entre un CD i un DVD.
- Explicar les diferències entre un DVD + i un DVD -.
- Explicar que les gravadores de CD Rom sols poden gravar CD Roms i reproduir CD Roms i que les gravadores de DVD poden gravar DVDs i CD Roms i poden reproduir CD Roms i DVDs.
- Explicar la diferència que existeix a l'hora de gravar, entre un disc multissessió i tancar un disc.
- Explicar com funciona el sistema de memòria d'un ordinador.
- Explicar les diferents equivalències de memòria.
- Explicar la memòria interna i el seu manteniment, fent que s'adonin de la diferència que existeix entre aquesta i les memòries ROM i RAM.

- Disquets de 3½, CD Rom, DVD +/-, Memòries USB, unitats ZIP, etc.
- Si hi ha la possibilitat de tenir un disc dur que no funcioni, mostrar com és.
- Programes de gravació: NERO i Easy CD Creator.
- Gravadores externes amb co
- nnexió usb i gravadores internes.
- <http://clic.xtec.es/>Hi ha un programa que tracta sobre la informàtica, ordinadors i totes les seves parts.
- <http://dewey.uab.es/pmarques/INFMULTI.htm> Pàgina en castellà amb totes les dades sobre les parts i els ordinadors.

## **0.4. Manteniment bàsic de l'ordinador**

### **Objectius**

- Realitzar les activitats bàsiques de manteniment del sistema per millorar-ne el rendiment.
- Prendre consciència de l'eficàcia de tenir un antivirus instal·lat a l'ordinador.

## **Continguts**

## Conceptes:

- Scandisk.
- Compactador de discos.
- Còpia de seguretat.
- Virus: tipus i antivirus.
- Neteja de disc.
- Restaurar el sistema.

### Procediments:

- Fer una comprovació de l'estat del disc.
- Reparar errors del disc.
- Compactar el disc per reordenar els arxius.
- Fer una còpia de seguretat.
- Detectar virus, si n'hi ha, amb un antivirus.

## **Proposta d'activitats**

- Fer un scandisk de la unitat C i de la unitat A.
- Compactar la unitat C.
- Fer una còpia de seguretat a disquets.
- Restaurar el sistema a un punt anterior.
- Verificar diferents unitats amb un antivirus.
- Netejar la unitat C amb l'eina de neteja del sistema operatiu.

## **Activitats d'ampliació**

- Fer un scandisk exhaustiu de la unitat C.
- Fer una còpia de seguretat a un arxiu, per desprès gravar-la en un CD.
- Restaurar una còpia de seguretat.
- Assignar un punt de restauració de sistema, per desprès fer tot el procés de restauració.
- Actualitzar l'antivirus de l'ordinador.

## **Suggeriments metodològics**

- Quan fem l'scandisk si triem l'opció "*Arreglar els errors automàticament*" no ens demanarà que volem fer en cas que hi hagi errors.
- Explicar que és bo fer servir el compactador de discs periòdicament, ja que col·loca els arxius al seu lloc adient i fa anar una mica més ràpid l'ordinador.
- Tenir en compte que si la còpia que volem recuperar té més d'un disquet, cal que introduïm l'últim disquet en el moment de començar la restauració.
- Explicar que amb la neteja de disc es poden eliminar tots els arxius temporals, les cookies i els arxius temporals d'Internet.
- Explicar els diferents tipus de virus que existeixen i els efectes que poden provocar en un ordinador.

- <http://xtec.es/formaciotic/antivirus/>
- <http://xtec.es/fie/eines/>
- <http://jasper.xtec.net:7451/cdweb/CDpaquet.GeneralServlet>
- Antivirus: Panda, Viruscan, etc.
- Programa Ad Aware <http://www.lavasoft.de/spanish/software/adaware/> de detecció de virus i Troianos.
- <http://alerta-antivirus.red.es/portada/>
- <http://www.pandasoftware.es/virus%5Finfo/cursovirus/>
- [http://www.pandasoftware.es/virus\\_info/spyware/default.htm](http://www.pandasoftware.es/virus_info/spyware/default.htm)

## **1. Internet**

- 1.1. Què és Internet, com funciona.
- 1.2. Navegadors.
- 1.3. Navegadors II.
- 1.4. Programes complementaris.
- 1.5. Cercadors i portals.
- 1.6. Cerca avançada.
- 1.7. Guardar pàgines web
- 1.8. Pràctica de la navegació, cerca i recopilació d'informació.
- 1.9. El correu electrònic.
- 1.10. Correu electrònic avançat.
- 1.11. Compressió i descompressió d'arxius. Missatgeria instantània.
- 1.12. Amenaces i seguretat.
- 1.13. Aplicacions a la vida quotidiana I.
- 1.14. Aplicacions a la vida quotidiana II.

## **1.1. Què és Internet, com funciona**

### **Objectius**

• Conèixer els conceptes bàsics sobre el funcionament d'Internet, quins són els seus serveis, com connectar-s'hi.

### **Continguts**

#### Conceptes:

- La xarxa de xarxes: què és un servidor.
- Serveis que ofereix la xarxa
- Com accedir a Internet
- L'adreça IP. Els noms de domini.

#### Procediments:

- Reconèixer quin tipus de connexió a Internet s'està utilitzant a l'escola
- Trobar l'adreça IP del nostre ordinador
- Reconèixer les diferents parts d'una adreça de domini web

**Proposta d'activitats** 

- Llegir la informació que hi ha disponible a la xarxa sobre el tema.
- Seguir els passos per trobar l'adreça IP de l'ordinador.

**Activitats d'ampliació** 

• Buscar les definicions que fa Viquipèdia dels termes que interessin a l'alumne/a.

#### **Suggeriments metodològics**

- És un tema teòric.
- Es poden proporcionar apunts escrits, però és potser més amè que els alumnes llegeixin la informació disponible a la xarxa. En aquest cas podrien tenir un guió dels continguts i unes adreces proposades.
- Es podria treballar cada punt a partir de un comentari introductori del/de la professor/a i una posada en comú de les idees adquirides pel grup d'alumnes després de llegir cadascun dels temes.

- Està prou ben explicat en termes senzills a: <http://www.sartu.org/aprendiendointernet/>
- El mateix, explicat d'una altra manera, amb alguna idea diferent: [http--jasper.xtec.net7451-cdweb-dades-2004-2004matform\\_in-materials-ib-ib.doc](http://jasper.xtec.net:7451/cdweb/dades/2004/2004matform_in/materials/ib/ib.doc)
- Viquipèdia <http://ca.wikipedia.org/wiki/Portada>

## **1.2. Navegadors**

## **Objectius**

- Saber que el navegador no és més que un programa que s'encarrega de visualitzar les instruccions construïdes en un llenguatge compatible amb tots els sistemes operatius que és l'html.
- La navegació amb marcs
- Conèixer les possibilitats de configuració del navegador

## **Continguts**

### Conceptes:

- El llenguatge html
- Les finestres de navegació, les pàgines amb marcs.
- Els navegadors més usuals a fons.

### Procediments:

- Els marcs: observar com es van obrint les diferents finestres de navegació en una pàgina amb marcs, obrir la pàgina que aniria al marc en un altra finestra.
- Saber utilitzar els botons bàsics de la barra d'eines.
- Conèixer les possibilitats que ofereixen els menús.
- Utilitzar l'ajuda del navegador.
- Configurar la pàgina d'inici del Navegador, les opcions d'Internet...

## **Proposta d'activitats**

- Obrir la mateixa pàgina en dos navegadors, veure el codi font, fixar-se en les etiquetes del llenguatge html. Comprovar que en els dos navegadors el codi és el mateix.
- Veure codis font d'altres pàgines. Fitxar-se com és el codi font d'un enllaç, d'una imatge.
- Obrir una pàgina que contingui marcs i veure com funciona la navegació. Obrir un enllaç en una pàgina nova: hem sortit dels marcs.

Escollir un navegador:

- Fixar-se en la barra de títol i la barra d'estat en carregar una pàgina
- Recordar la funció dels botons bàsics de la barra d'eines.
- Passejar-se per la barra de menús. Obrir el menú *Ajuda* per conèixer el seu funcionament: llegir algun contingut, buscar ajuda a l'índex (per ex: canviar la pàgina d'inici, canviar la mida del text, ....)
- Visitar les opcions de Internet, al menú Eines.
- Canviar la pàgina d'inici, la mida del text.
- Llegir al menú *Ajuda* què són les cookies o galetes.
- Al menú *Ajuda*, buscar com navegar sense carregar les imatges web.

**Activitats d'ampliació** 

- Treballar amb l'altre navegador.
- Si alguna persona va més a poc a poc i no acaba totes les activitats previstes, pot continuar a la següent sessió.

**Suggeriments metodològics** 

• És una sessió en què els alumnes han d'explorar i aprendre per si mateixos, es pot proporcionar un qüestionari per a dirigir la cerca i assegurar-nos que en treuen profit.

- Per començar a recordar els elements bàsics: <http://www.sartu.org/aprendiendointernet/>
- Un curs en línia més avançat: [aulaClic. Curso de Internet](http://www.aulaclic.es/internet/f_internet.htm)
- L'*Ajuda* del navegador

## **1.3. Navegadors II**

### **Objectius**

- Conèixer les possibilitats de configuració dels navegadors.
- Comprovar que són semblants en ambdós navegadors.
- Consolidar els coneixements adquirits a la sessió anterior

## **Continguts**

### Conceptes:

- El navegador que no s'ha utilitzat en l'anterior sessió, a fons.
- L'*Historial*
- Navegar sense connexió: els arxius temporals d'Internet
- Les galetes
- Pop Up

## Procediments:

- Saber utilitzar els botons bàsics de la barra d'eines.
- Conèixer les possibilitats que ofereixen els menús.
- Utilitzar l'Ajuda del navegador.
- Configurar la pàgina d'inici del Navegador, les opcions d'Internet...
- Activar la navegació sense connexió, comprovar que podem veure les pàgines anteriorment visitades.
- Consultar l'*Historial* de navegació, configurar-lo.
- Obrir els arxius temporals d'Internet, distingir les galetes emmagatzemades.
- Permetre o bloquejar les Pop Up des de la barra de navegació.

## **Proposta d'activitats**

- Les activitats d'observació i exploració de les possibilitats del navegador són fonamentalment les mateixes que les realitzades a la sessió anterior. Si algú no les va acabar, millor que continuï amb el navegador inicial per tal de què conegui bé un dels dos navegadors.
- Veure quin és l'*Historial*, activar l'opció de navegar sense connexió i comprovar que podem navegar per les pàgines per les que s'ha navegat anteriorment, comentar la utilitat d'aquesta opció en el cas de no disposar de tarifa plana.
- Veure les possibilitats de configuració de l'*Historial*.
- Localitzar la ubicació de la carpeta d*'Arxius temporals*, distingir les galetes.
- Fer alguna recerca amb el Google, visitant algunes de les pàgines trobades, comprovar aleshores les galetes afegides (Firefox té una opció que facilita la visualització de les galetes a Eines-Opcions-Privadesa)

• Buscar Pop Up a Viquipèdia: Permetre i bloquejar Pop Up des de la barra del navegador.

## **Activitats d'ampliació**

• Trobar diferències entre els dos navegadors: opcions i accions que un permet fer i l'altre no.

## **Suggeriments metodològics**

• És una sessió com l'anterior, en què els alumnes han d'explorar i aprendre per si mateixos, es pot proporcionar un qüestionari per a dirigir la sessió i assegurar-nos que en treuen profit. S'ha afegit la navegació sense connexió i les activitats sobre la carpeta d*'Arxius temporals* i galetes per canviar una mica i aprofundir en aquests aspectes o aplicar la informació que els alumnes han llegit en la sessió anterior.

- Per començar a recordar els elements bàsics: <http://www.sartu.org/aprendiendointernet/>
- Un curs en línia més avançat: [aulaClic. Curso de Internet](http://www.aulaclic.es/internet/f_internet.htm)
- L'*Ajuda* del navegador

## **1.4. Programes complementaris**

### **Objectius**

• Conèixer que per visualitzar convenientment algunes prestacions, opcions o informació penjada a la web calen programes complementaris al navegador, que es poden baixar gratuïtament de la xarxa i que cal instal·lar-los al ordinador.

## **Continguts**

### Conceptes:

- Complements al llenguatge html: programes complementaris.
- Reproductors multimedia
- Consola de Sun Java
- Macromedia Flash Player
- Com es poden trobar i descarregar altres programes d'aquest tipus

#### Procediments:

- Reconèixer en una pàgina web quan cal tenir instal·lat a l'ordinador algun programa complementari
- Conèixer els diferents reproductors multimedia, reconèixer quins hi ha instal·lats a l'ordinador
- Reconèixer applets de Java i pel·lícules Flash.
- Conèixer les pàgines segures de descàrrega d'aquests programes.
- Seguir el procés de descàrrega i instal·lació d'algun d'ells.

## **Proposta d'activitats**

- Visitar pàgines que continguin animacions en Flash, applets de Java, elements multimedia.
- Descarregar per exemple, la consola de Java, seguir amb procés d'instal·lació.

## **Activitats d'ampliació**

- Altres programes complementaris:
- Fer un vol virtual sobre Barcelona, entrar a la pàgina, instal·lar el programa necessari per visualitzar-lo: <http://www.bcn.es/volvirtual/catala/welcome.htm>

**Suggeriments metodològics** 

• Es tracta de fer una sessió més pràctica que les anteriors, visitant pàgines de diferent procedència que requereixin tenir instal·lats certs programes. Les pàgines proposades són sols a títol d'orientació, i cal tenir en compte que amb el temps els continguts de la web canvien.

- RTVE permet veure televisió amb el Windows Media Player o Real Player.
- Catalunya Ràdio demana el Real Player per escoltar la radio o per veure els vídeos de Catalunya informació.
- Es pot entrar en una activitat Clic, que necessita el Java: <http://clic.xtec.net/ca/index.htm>. A l'apartat d'instal·lació trobem una explicació de què és el Java i a la biblioteca els alumnes poden trobar i obrir una activitat que els interessi. També poden accedir a la pàgina de descàrregues de Java.
- Hi ha moltes pàgines d'inici que són pel·lícules Flash
- El museu del Louvre té com a pàgina inicial una pel·lícula Flash: <http://www.louvre.fr/>
- Onomatopeies dels diferents animals en diferents països: [http://www.flat33.com/bzzzpeek/index1.html#](http://www.flat33.com/bzzzpeek/index1.html)
- A la web del Cosmocaixa, a la secció ["El bosc inundat](http://portal1.lacaixa.es/Docs/Chan/99/2-99-10-00000204.html)", hi ha un joc (Azomania) que està fet amb una pel·lícula Flash interactiva.
- Més gamberros i amb so: <http://www.calicoelectronico.com/>
- Exemple de pàgines amb activitats Flash: <http://www.xtec.es/aulanet/seglexx/navegador/index.htm> <http://www.librosvivos.net/smtc/homeTC.asp?TemaClave=1081>
- Altres pàgines poden requerir altres programes, per exemple <http://www.edu365.com/aulanet/aracne/htmls/mp/index0a.htm>requereix Macromedia Shockwawe

## **1.5. Cercadors i portals**

### **Objectius**

• Aprofundir en els coneixements sobre cerca a Internet.

### **Continguts**

### Conceptes:

- Saber què és un portal i la diferència amb un cercador
- Conèixer diferents cercadors.
- Saber què és un cercador temàtic i què és un motor de cerca. Entendre la diferència.
- Conèixer diferents opcions de cerca avançada

### Procediments:

- Visitar diferents exemples de portal
- Buscar en un portal especialitzat la informació que ens interessa.
- Utilitzar dos cercadors diferents per a una cerca. Comparar els resultats.

#### **Proposta d'activitats**

- Visitar diferents portals: pàgina d'inici d'un lloc web.
- Visitar un portal amb informació sobre cercadors, només cal posar a Google "buscadores".
- Veure llistes de cercadors, saber que existeixen cercadors especialitzats o per regions.
- Llegir en un portal sobre cercadors alguna informació concreta sobre el tema, tal com "tipus de cercadors a Internet" (adonar-se si es canvia o no de lloc web)
- Buscar la mateixa informació a cercadors diferents. Veure'n les diferències: per ex. buscar "Revolució francesa" com opció general i com opció temàtica a tots dos.
- Llegir en algun curs disponible a Internet informació sobre les característiques de portals i cercadors.

## **Activitats d'ampliació**

• Utilitzar algun cercador local, utilitzar Altavista.

### **Suggeriments metodològics**

- Es tracta d'una sessió eminentment pràctica. Alguns alumnes entendran millor les diferències que altres. Es tracta d'entendre que un portal pot anar bé si busquem una informació molt concreta.
- En quant a les diferències entre cercadors, cada vegada Yahoo i Google s'assemblen més, tot i això els resultats que ofereixen en algunes informacions són prou diferents per entendre que cercadors diferents ens portaran a llocs diferents.

- Exemple de portals interessants poden ser: Portal de la generalitat, de l'Ajuntament de Barcelona, portal d'un diari, portal de Microsoft, portal de Yahoo...
- Un bon portal per a cercadors pot ser: <http://www.tusbuscadores.com/index.php>
- En el curs sobre Internet<http://www.sartu.org/aprendiendointernet>hi ha una bona introducció a portals i cercadors.

## **1.6. Cerca avançada**

### **Objectius**

• Conèixer elements per a afinar la cerca.

## **Continguts**

### Conceptes:

- Paraula clau, mot significatiu
- Cerca avançada
- Diferents cercadors = diferents resultats

### Procediments:

- Seleccionar les preferències a Google
- Cercar dins els resultats de Google
- La cerca avançada de Google
- Els operadors booleans, and, or i –
- L'ús de les " $"$
- Veure diferències en la cerca per temes: Yahoo

## **Proposta d'activitats**

- Obrir Google, anar a preferències, escollir l'idioma de la interfície.
- Fer una cerca a Google i afinar-la cercant dins els resultats.
- Visitar la "cerca avançada" de Google, utilitzar-la de diverses maneres.
- A la secció "Tot sobre el Google", veure que hi ha un apartat d'"Ajuda a la cerca", les explicacions són complicades.
- Buscar una pàgina on ho expliquin d'una manera més planera, per ex: <http://www.sartu.org/aprendiendointernet/web/servicios/buscadores1.htm>
- Practicar amb la pàgina de Google els efectes dels operadors Booleans: buscar una paraula, excloure'n una altra amb OR, afegir-li la mateixa amb AND. Eliminar una entrada que aparegui sovint utilitzant – per excloure-la . Veure quins operadors funcionen i quins no (a Altavista funcionen tots)
- Buscar un grup de paraules utilitzant " ".
- Buscar informació sobre el mateix tema utilitzant Yahoo.

**Activitats d'ampliació** 

- Utilitzar la cerca avançada a Altavista: <http://www.altavista.com/>
- Consultar les opcions de Google i Yahoo de cerca per temes.

**Suggeriments metodològics** 

- És bo començar donant a fer una cerca concreta, que pot variar segons els interessos del grup i després que els alumnes practiquin individualment segons el seu criteri.
- Cal fer entendre que incloure operadors de cerca augmenta la definició dels resultats. Cal, però, no augmentar-ne la complexitat: no existeix lʹordre perfecte de cerca. El més recomanable és anar combinant estratègies i cercadors i observar amb ull atent els resultats per desenvolupar diferents estratègies de cerca integrant la informació que es va consultant.
- Encara que els manuals posen el Yahoo com a prototip de cerca per temes, tot evoluciona ràpidament i cada vegada s'assembla més a Google. En el moment d'escriure aquestes fitxes, a la portada hi apareix per defecte un motor de cerca per paraula clau. Per tant, aquesta és una pràctica de motors de cerca.

#### **Recursos**

• Per a conceptes i idees d'activitats hi ha el capítol destinat a cercadors del curs sobre WebQuest de formació de professors del pie: [http://jasper.xtec.es:7451/cdweb/dades/actu/actual\\_matform/materials/td109/d109m3/index.htm](http://jasper.xtec.es:7451/cdweb/dades/actu/actual_matform/materials/td109/d109m3/index.htm)

Al mateix lloc web hi ha propostes d'activitats.

## **1.7. Guardar pàgines web**

### **Objectius**

- Entendre com el llenguatge HTML estructura la informació i en conseqüència com es desa una pàgina HTML
- Saber guardar documents pdf.

## **Continguts**

## Conceptes:

- Entendre què i com es desa quan es fa servir l'opció desar del fitxer: La plana HTML crida a imatges que han d'estar a la mateixa carpeta
- Guardar tota una plana web en contraposició a guardar una part de la informació

## Procediments:

- Guardar una plana web
- Veure quines extensions tenen la plana web i quines extensions les imatges guardades a la carpeta d'arxius.
- Recordar com es desa una imatge aïllada o un tros de text.
- El format pdf, el programa Acrobat Reader. Guardar un document pdf.
- Peculiaritats en guardar o imprimir una pàgina amb marcs.
- Utilitzar l'opció de favorits, organitzar les carpetes.

## **Proposta d'activitats**

- Desar a l'ordinador una plana web que contingui imatges
- Desar una imatge i una part de text i compondre un document Word amb elles
- Desar al disc i imprimir un document pdf.
- Recordar com es guarden pàgines als *Favorits* i com s'organitzen les carpetes, efectuant alguna cerca senzilla.

## **Activitats d'ampliació**

• Baixar un lloc web sencer amb un programa a l'efecte i desar-lo en un disc.

## **Suggeriments metodològics**

• És una sessió pràctica en què es recorden procediments del nivell inicial i que com a única novetat conté els documents pdf i el fixar-se en les extensions dels arxius guardats.

- Cada vegada hi ha proporcionalment menys pàgines que utilitzen marcs a la navegació, si no en trobeu cap de més interessant podeu utilitzar <http://jasper.xtec.net:7451/cdweb/CDpaquet.GeneralServlet>
- Guardar al disc i imprimir un document pdf: anar a Generalitat de Catalunya, Ajuts i subvencions, Departament de benestar social, tràmits en línia, triar una prestació.....
- Un bon programa lliure per baixar webs senceres és HTTrack Website Copier (un cop baixat, el lloc web, es pot guardar al disc o a un Cd i podem navegar utilitzant tots els enllaços sense necessitat d'estar connectats). Es pot baixar el programa a <http://www.httrack.com/page/2/en/index.html>

## **1.8. Pràctica de la navegació, cerca i recopilació d'informació**

#### **Objectius**

• Posar a la pràctica autònomament i en petits grups els coneixements de navegació i cerca d'informació adquirits fins ara.

**Continguts** 

• És una sessió fonamentalment pràctica.

**Proposta d'activitats** 

- Fer una Gimcana de recerca, buscant i recopilant informació amb un objectiu comú. Per exemple organitzar un petit viatge de quatre dies. Es pot proposar tant cerca d'horaris de tren o avió, cerca de mapes i plànols, informació turística, hotels.
- Es tracta d'afinar la cerca i preparar un dossier en format Word sobre tot el recorregut. Per exemple, si és el cas del viatge: horaris de tren o avió, preu; els hotels on dormir, preu.; excursions a realitzar amb una petita descripció, plànols del recorregut i temps destinat; història i geografia de la ciutat o comarca a visitar.....Si es visita algun museu, horaris de visita, preu de l'entrada .....

**Activitats d'ampliació** 

**Suggeriments metodològics** 

- Segons les característiques del grup i dels individus pot ser positiu agrupar-los per parelles de més hàbil/més lent.
- Es tracta d'estimular tot el possible la concreció de la cerca.
- Es pot valorar si és millor que tothom busqui informació sobre el mateix viatge o si

resulta més atractiu que cada parella en triï un de diferent.

## **1.9. El correu electrònic**

### **Objectius**

• Conèixer les diferents maneres de gestionar el correu electrònic

## **Continguts**

### Conceptes:

• Formes d'utilitzar el correu: programa de correu (correu POP), correu web (webmail)

### Procediments:

• Utilitzar un programa de correu: Eudora , Outlook Express, Mozilla Thunderbird,...

### **Proposta d'activitats**

• Obrir un programa gestor de correu, veure quines eines ofereix, com redactar un correu, com adjuntar arxius.....

**Activitats d'ampliació** 

• Configurar el programa per a baixar correu a l'ordinador (Yahoo i altres llocs web ofereixen aquesta possibilitat gratuïtament)

**Suggeriments metodològics** 

- Cal fer una petita introducció teòrica sobre la diferència en la gestió del correu d'ambdós mètodes i una discussió sobre els avantatges d'un i l'altre.
- La pràctica del programa a classe té l'inconvenient que cal configurar el programa per a què baixi els missatges del compte de l'alumne/a, amb el que això pot suposar en els ordinadors que utilitzen moltes persones. El/la professor/ra valorarà la conveniència o no de practicar amb l'enviament de missatges o simplement que l'alumne "passegi" per les opcions que ofereix el programa.

#### **Recursos**

• Dos cursos en línia que detallen el funcionament dels programes gestors de correu: <http://www.sartu.org/aprendiendointernet/web/herramientas/gestionar1.htm> [http://www.aulaclic.es/internet/f\\_internet.htm](http://www.aulaclic.es/internet/f_internet.htm)

## **1.10. Correu electrònic avançat**

#### **Objectius**

- Aprofundir en les eines que ens ofereix un programa gestor de correu.
- Estimular l'autonomia de l'alumna/e en l'ús de programes informàtics.

## **Continguts**

### Conceptes:

- Els programes disposen d'una ajuda, útil per quan no recordem o no sabem com utilitzar alguna utilitat del programa.
- Marcar missatges
- Les llistes de correu: utilitat de les regles de missatge.
- Les carpetes locals, les funcions de les que apareixen per defecte (esborrany, paperera, missatges enviats....). La classificació dels missatges rebuts, regles de missatge.

### Procediments:

- Utilitzar l'*Ajuda* del programa de correu.
- Afegir una signatura automàtica a un missatge.
- Enviar un missatge amb alta/baixa prioritat.
- Crear una carpeta de correu nova.
- Moure un missatge a les carpetes de correu.
- Crear una regla de missatge.
- Ordenar missatges per nom, tema, data, etc...

## **Proposta d'activitats**

- Obrir l'*Ajuda* del gestor de correu.
- Visitar els continguts de l'índex, veure com s'utilitza l'eina "buscar"
- Crear una signatura, afegir-la als missatges
- Enviar un missatge marcat amb alta prioritat a tots els companys i companyes, ocultant les adreces.
- Crear una carpeta de correu nova per a guardar els missatges del grup.
- Crear una regla de missatge per a què el missatge d'algun remitent es guardi automàticament a la carpeta del grup. Intercanviar missatges per comprovar-ho (esperar a què tothom hagi creat la regla per fer l'enviament!)
- Ordenar els missatges per diferents criteris

**Activitats d'ampliació** 

• Visitar les opcions del navegador, per veure què ens permet triar.

**Suggeriments metodològics** 

- Es tracta de sistematitzar el passeig per les opcions del gestor de correu que es proposava a la fitxa anterior. Cal proporcionar eines d'autonomia a l'alumna/e en el seu futur ús dels programes informàtics, que estan en continua evolució. Es tractaria doncs de proposar unes activitats i que l'alumna/e utilitzés l'*Ajuda* del programa per a portar-les a terme.
- Com en la fitxa anterior, la pràctica a classe té el problema de la configuració del compte a l'ordinador, que, donades les activitats, s'ha de fer.

## **1.11. Compressió i descompressió d'arxius. Missatgeria instantània.**

#### **Objectius**

- Conèixer l'existència de programes compressors d'arxius i com es fan servir
- Aprendre a utilitzar un programa de missatgeria instantània

## **Continguts**

#### Conceptes:

- El Winzip, el Winrar
- Baixada d'un fitxer d'Internet: precaucions elementals
- Instal·lació d'un programa baixat d'Internet: riscos potencials, precaucions.
- Missatgeria Instantània
- Xat

#### Procediments:

- Descarregar i instal·lar Winzip d'Internet
- Descomprimir i comprimir un fitxer
- Els programes de missatgeria instantània: Instal·lar el Messenger de Yahoo o de Hotmail, iniciar una sessió, afegir un contacte, iniciar una conversa.

**Proposta d'activitats** 

- Accedir a una pàgina web de descàrregues, veure com es descarrega un arxiu
- Enviar arxius comprimits al grup, fent servir cco.
- Descomprimir-los, analitzar-los amb l'antivirus, obrir-los
- Instal·lar el Messenger, afegir els companys com a contactes, establir-hi comunicació.

#### **Activitats d'ampliació**

- Xat: en què consisteix, regles elementals, emoticons.
- Accedir a un xat web

### **Suggeriments metodològics**

- Com sempre que fem una pràctica de descàrrega d'arxius, és convenient blindar l'ordinador, si no només ensenyem com es fa sense arribar a descarregar. Cal aprofitar per advertir als alumnes, els compressors es poden trobar a molts llocs web, només cal buscar en el Google, però hi ha llocs trampa (no us fieu ni dels enllaços patrocinats pel Google!)
- Es pot indicar algun lloc fiable de descàrregues que coneixeu, (per exemple Softonic). Hi ha molta trampa...De tota manera, aquestes eines estan disponibles a la pàgina de la XTEC
- En el moment d'escriure aquestes fitxes, la versió de prova de Winzip és de 21 dies, però no reclama el pagament i la podem utilitzar com si fos lliure, en canvi en el cas de Winrar la versió disponible és de prova de 40 dies...
- Treballeu amb el que tingueu instal·lat, Winrar obre Winzip, no a la inversa.
- També es pot provar el WinAce, un altre compressor molt efectiu.
- La segona part de la sessió és més engrescadora.

- Per descarregar Winzip i Winrar: http://www.xtec.net/fie/eines/ <http://www.softonic.com/>
- Tutorial de Winzip: <http://ciberconta.unizar.es/LECCION/tutoriales/winzip/winzip.htm>
- Per descarregar WinAce: <http://winace.uptodown.com/>

## **1.12. Amenaces i seguretat.**

#### **Objectius**

- Conèixer l'existència de programes maliciosos que poden afectar el nostre ordinador i la nostra privacitat
- Saber trobar informació actualitzada sobre codis maliciosos
- Conèixer eines i recursos per la seguretat en la navegació d'Internet.

## **Continguts**

## Conceptes:

- Virus informàtics, altres programes maliciosos.
- La importància de navegar de manera segura pel nostre ordinador: tenir instal·lat un antivirus actualitzat, un tallafocs, un programa antiespia...

## Procediments:

- Buscar informació sobre virus i altres programes maliciosos a la xarxa
- Buscar informació sobre programes de seguretat a la xarxa.
- Fer un escanejat gratuït de l'ordinador
- Instal·lar un programa tallafocs gratuït, un programa antiespia gratuït.
- Rastrejar l'ordinador en busca d'espies.

## **Proposta d'activitats**

- Buscar informació a Internet sobre els virus informàtics.
- Posar en comú les idees que s'han fet els alumnes del grup sobre el que han llegit: fixar els conceptes clau
- Buscar informació sobre alguns virus en concret, els seus efectes i com eliminar-los de l'ordinador.
- Com fer un escanejat gratuït de l'ordinador (en principi ocupa massa temps com per a fer l'escanejat a classe).
- Visitar la zona de descàrregues de tallafocs. Visitar alguna pàgina oficial de descàrrega gratuïta de tallafocs.
- Veure com es configura un tallafocs: visitar el tallafocs dels ordinadors de la sala, sense modificar res!
- Visitar alguna pàgina de programes antiespia, actualitzar el programa antiespia de l'ordinador i fer l'operació de buscar programes espia a l'ordinador durant la classe.

## **Activitats d'ampliació**

• Buscar informació alternativa en altres fonts diferents de les proporcionades.

### **Suggeriments metodològics**

- La creació de nous tipus de programes maliciosos és continua i molt ràpida, per tant es important donar algun concepte i buscar l'última novetat a Internet. En principi Viquipèdia ha de estar actualitzada. Normalment les cases comercials antivirus també disposen d'una enciclopèdia antivirus i de pàgines dedicades als diferents codis maliciosos totalment actualitzades.
- En el moment de redactar aquestes fitxes és important tenir un antivirus, un tallafocs i un antiespia. El/la professor/ra pot creure convenient ampliar o modificar aquesta llista.

- A Wikipedia hi ha una categoria d'articles, prou clars, dedicats a "Programas maliciosos": [http://es.wikipedia.org/wiki/Categor%C3%ADa:Programas\\_maliciosos](http://es.wikipedia.org/wiki/Categor%C3%ADa:Programas_maliciosos). Visitar al menys l'article sobre malware, virus, troians cucs i programa espia.
- Lloc que compta amb la col·laboració d'organismes oficials sobre virus: <http://alerta-antivirus.red.es/portada/> Té una pàgina de divulgació: [http://alerta-antivirus.red.es/virus/ver\\_pag.html?tema=V&articulo=1&pagina=1](http://alerta-antivirus.red.es/virus/ver_pag.html?tema=V&articulo=1&pagina=1) llistat d'eines de desinfecció: [http://alerta-antivirus.red.es/virus/ver\\_pag.html?tema=V&articulo=9&pagina=0](http://alerta-antivirus.red.es/virus/ver_pag.html?tema=V&articulo=9&pagina=0) i altres.
- Panda té pàgines de divulgació sobre virus i altres programes maliciosos: <http://www.pandasoftware.es/virus%5Finfo/cursovirus/> [http://www.pandasoftware.es/virus\\_info/spyware/default.htm](http://www.pandasoftware.es/virus_info/spyware/default.htm)
- Panda també proporciona un servei gratuït d'escaneig de l'ordinador: : PandaActiveScan [http://www.pandasoftware.es/productos/activescan/es/activescan\\_principal.htm](http://www.pandasoftware.es/productos/activescan/es/activescan_principal.htm) Per què funcioni aquest enllaç, s'ha de copiar i enganxar a la barra d'adreces del navegador.
- A Softonic hi ha un apartat de seguretat de l'ordinador <http://www.softonic.com/seccion/548/Seguridad> on hi ha un menú per visitar tallafocs, antiespies i altres utilitats. Cal distingir els programes gratuïts dels que
són d'avaluació.

- Tallafocs gratuït, Zone Alarm: <http://download.zonelabs.com/bin/free/es/download/znalm.html>
- Antiespies gratuïts: Spybot: <http://www.safer-networking.org/es/index.html> Ad-Aware: <http://www.lavasoft.de/spanish/software/adaware/>

# **1.13. Aplicacions a la vida quotidiana I.**

## **Objectius**

• Veure algunes aplicacions a la vida quotidiana de les comunicacions via Internet.

## **Continguts**

## Conceptes:

• Entendre que la navegació per Internet ens pot ajudar a la vida quotidiana.

## Procediments:

- Cerca activa de feina: Portals
- Gestions administratives

## **Proposta d'activitats**

- Entrar en alguns portals de cerca activa de feina
- Entrar en alguns portals oficials: el de la Generalitat, el del propi ajuntament o comarca. Navegar en ells : buscar informació concreta, trobar altres informacions que interessin a l' alumne.

**Activitats d'ampliació** 

• Buscar pàgines d'associacions locals i trobar activitats que proposin.

**Suggeriments metodològics** 

- És una sessió eminentment pràctica. Es tracta d'orientar els alumnes en la utilització d'Internet per a desenvolupar activitats útils i pràctiques de la vida quotidiana. A part de què ja tenen eines de cerca, es poden proposar alguns portals per a què vegin diverses possibilitats. És ben segur que algun/a alumne/a del grup aportarà noves fonts.
- N'hi haurà que els resultarà interessant la cerca de feina, altres no tant. Pot resultar engrescador demanar que busquin informació sobre una gestió o gestions en

concret en algun portal oficial i després deixar que cerquin informació que els interessi personalment. Omplir algun formulari (sense enviar).

- En el moment de redactar aquestes fitxes, hi ha aquestes adreces que poden resultar interessants en quant a la cerca de feina:
- Portals institucionals per a la cerca de feina <http://www.tvcatalunya.com/trobafeina/> [http://www.gencat.net/treballiindustria/ocupacio\\_activitat/feina/index.html](http://www.gencat.net/treballiindustria/ocupacio_activitat/feina/index.html)
- Portals comercials <http://www.infojobs.net/> <http://www.infofeina.com/>
- D'interès per a immigrants: <http://www.conpapeles.com/> <http://www.bcn.es/diversa/drets/cat/>
- Portals oficials: http://www.gencat.net/, [http://www.bcn.es](http://www.bcn.es/), <http://www.paeria.es/cat/>, [http://www.ajtarragona.es/,](http://www.ajtarragona.es/) [http://www.ddgi.org](http://www.ddgi.org/), ....
- Per buscar informació de centres educatius: <http://www.xtec.net/fadults/> [http://www.edu365.com](http://www.edu365.com/) <http://www.gencat.net/educacio/>
- Per fer gestions administratives: [http://www.cat365.net/inici/default?](http://www.cat365.net/inici/default)
- Per reservar dia a la ITV: [http://www.applusiteuve.com/esp/index\\_800.html](http://www.applusiteuve.com/esp/index_800.html)
- Per programar visites al metge: <http://www.gencat.net/ics/usuaris/visites.htm>

# **1.14. Aplicacions a la vida quotidiana II.**

#### **Objectius**

• Veure algunes aplicacions a la vida quotidiana de les comunicacions via Internet.

## **Continguts**

#### Conceptes:

- Possibilitat d'aprendre utilitzant Internet com a instrument.
- Utilització assenyada de la Banca per Internet i consciència dels paranys i trampes que poden existir.
- Possibilitats de la telecompra, tenir criteris de quins poden ser els llocs fiables.

#### Procediments:

- Entrar a alguns portals de teleformació.
- Entrar a algun dels portals de Banca Internet: contrasenyes i precaucions, sobre tot en l'ús d'ordinadors públics.
- Telecompra: supermercats, billets d'avió,.....

## **Proposta d'activitats**

- Entrar a alguns portals on s'ofereixen cursos de teleformació, conèixer les universitats a distància.
- Donar a conèixer les precaucions elementals quan s'utilitza el banc per Internet.
- Entrar en algunes pàgines que permetin la compra per Internet: buscar informació i debatre quins poden ser criteris de confiança per donar les nostres dades.

## **Activitats d'ampliació**

## **Suggeriments metodològics**

• És una sessió eminentment pràctica. Es tracta d'orientar els alumnes en la utilització d'Internet per a activitats útils i pràctiques en la vida quotidiana, a part de què ells ja tenen eines de cerca, es poden proposar alguns portals per a què vegin les possibilitats. Ben segur que algun/a alumne/a del grup aportarà noves fonts.

#### **Recursos**

- Teleformació:
	- o) Llengua catalana: http://www.upf.edu/gl/
	- o ESO: <http://www.xtec.es/cfapalaudemar/autoform.html>
	- o <http://www.favic.net/cursos/>
	- o Uoc:<http://www.uoc.edu/web/cat/index.html>
	- o Uned:<http://www.uned.es/webuned/portal.html>
	- o Cursos virtuals de la Uned: <http://virtual0.uned.es/uva/quesonl.htm>
	- o Curs d'angles gratuït en línia:<http://www.mansioningles.com/>
	- o Cursos d'informàtica gratuïts:<http://www.aulaclic.es/index.htm>
- Portals de bancs en línia:
	- <http://www.caixapenedes.com/>

[http://www.lacaixa.es](http://www.lacaixa.es/) redirecciona a <http://portal1.lacaixa.es/Home/Inici/> ... cada alumne pot buscar el seu banc.

• Telecompra:

Només cal buscar amb el Google:

Caprabo: <https://www.capraboacasa.com/>

Mercadona: <http://www.mercadona.es/indexie.php> (fitxeu-vos en que són llocs https, la s indica un lloc amb seguretat). Que els alumnes busquin informació sobre el particular...)

El Corte Inglés:<http://www.elcorteingles.es/>

# **2. Tractament de textos**

- 2.1. Personalitzar l'entorn de treball
- 2.2. Les plantilles
- 2.3. Formatar pàgines
- 2.4. Preparar un document per imprimir
- 2.5. Taules
- 2.6. Verificació ortogràfica i gramatical
- 2.7. Pics i numeració
- 2.8. Vores i fons de pàgina
- 2.9. Treball amb diferents documents
- 2.10. La barra de Dibuix. La barra d'Imatge
- 2.11. Combinar correspondència
- 2.12. Hiperenllaços
- 2.13. Pràctica final (2 sessions)

## **2.1. Personalitzar l'entorn de treball**

#### **Objectius**

- Aprendre a personalitzar les barres d'eines i a desplaçar-les per la pantalla arrossegant-les amb el ratolí, afegir icones...
- Saber interpretar la informació de la barra d'estat.
- Aprendre a desplaçar-se per un document de diferents maneres: amb les barres de desplaçament, amb els botons d'avançar o retrocedir pàgina, amb les tecles corresponents, amb la rodeta del ratolí...
- Conèixer i portar a la pràctica les opcions del botó "*Navegació*" (a la part inferior dreta de la pantalla) per buscar diferents elements del document.
- Copsar les diferències entre els modes de visualització d'un document: *Disseny d'impressió, Disseny web*.
- Veure i entendre algunes opcions del menú *Fitxer*.

#### **Continguts**

#### Conceptes:

- La barra d'estat
- El botó *Navegació*
- Les *Propietats* del menú *Fitxer*

## Procediments:

- Personalitzar l'entorn de treball: barres d'eines, regle...
- Visualitzar un document de diferents maneres i desplaçar-se pel seu contingut.
- Buscar una paraula o un fragment de text i reemplaçar-lo.
- Entendre la informació que hi ha a les *Propietats* del fitxer i introduir algunes dades: títol, comentari.

#### **Proposta d'activitats**

- Presentar un arxiu ja preparat amb un text d'interès, per exemple informació sobre el reciclatge de residus (es pot agafar d'Internet). Com que els i les alumnes ja utilitzaran habitualment el correu electrònic, se'ls pot enviar en un arxiu adjunt. Obrir l'arxiu, desplaçar-se pel seu contingut de totes les formes possibles per llegirlo, buscar una paraula determinada, buscar un fragment de text, buscar una paraula i substituir-la per una altra. Mirar les propietats, afegir un títol i un comentari, veure la mida de l'arxiu. Fixar-se en la informació de la barra d'estat: pàgina, secció...
- Visualitzar el document amb Disseny web i Disseny d'impressió i entendre les diferències.
- Mostrar o ocultar les barres d'eines, desplaçar-les per la pantalla arrossegant-les amb el ratolí, afegir o treure icones. Utilitzar el zoom per veure el document amb diferents grandàries, veure la pantalla completa...
- En un document nou, escriure l'opinió personal sobre el reciclatge de residus (si la gent en general està mentalitzada, si l'Ajuntament proporciona mitjans i informació suficients, si resulta fàcil en un pis disposar d'un recipient per a cada mena de residus...). Desar-lo a la carpeta prèviament establerta per l'alumna/e. Mirar després les propietats del document, comparar la mida amb l'anterior...

• Buscar a Internet quines són les actuacions de l'Ajuntament o el districte del barri respecte a la recollida selectiva de residus i elaborar un petit informe en un document nou. Aplicar tots els coneixements apresos a l'activitat anterior.

**Suggeriments metodològics** 

- En aquest nivell es poden alternar les activitats que requereixin teclejar un text amb altres en les que es faciliti el text ja escrit per treballar-hi a sobre. Es parteix de la base que l'alumna/e ja té un coneixement bàsic del teclat, no cal dedicar-hi molt temps a l'escriptura de textos, però sí de tant en tant per exercitar-se i reforçar els hàbits.
- Per a l'activitat d'aquesta sessió es requereix una introducció en la que s'expliqui com es poden manipular les barres d'eines. Pot servir de molta ajuda un projector ja que permet que tot el grup estigui veient el mateix quan es fa una explicació. També es pot trobar informació molt detallada sobre aquest tema i molts altres a la pàgina web sobre processament de textos indicada més avall.

- Web molt útil per tot el curs: Processament de textos avançat: <http://iesbaixcamp.org/~tecnologia/td58/index.htm>
- Una web amb informació precisa i ben estructurada sobre el reciclatge de residus: <http://www.upc.es/mediambient/vidauniversitaria/info.html>

# **2.2. Les plantilles**

#### **Objectius**

- Conèixer els tipus de plantilles que porta el programa de tractament de textos i la seva utilitat.
- Saber elaborar una plantilla per a una finalitat determinada.
- Distingir els arxius de text o de plantilla, segons la seva extensió.
- Saber modificar una plantilla.
- Realitzar una tasca seguint les instruccions marcades pel propi programa.

## **Continguts**

#### Conceptes:

- Les plantilles
- L'extensió dels arxius de text: txt, odt, ott, doc, dot, rtf, htm

#### Procediments:

- Elaborar una plantilla.
- Utilitzar una plantilla per a elaborar un document determinat.
- Modificar el contingut d'una plantilla segons la finalitat del seu ús.
- Saber identificar els arxius de plantilla per la seva extensió.

## **Proposta d'activitats**

- Elaborar un full d'un mes del calendari utilitzant la plantilla que porta incorporada algun programa de tractament de textos. Adonar-se que es tracta d'una taula. Modificar el format del text. Inserir una imatge predissenyada. Aplicar característiques de color i ombrejat a les línies i a les cel·les. Assenyalar d'un color diferent els dies festius. Fer alguna anotació textual per recordar alguna cosa (una visita al metge, una cita, un aniversari, etc.).
- Mirar altres tipus de plantilles, adonar-se de com poden facilitar la feina.
- Elaborar una plantilla que serveixi per a introduir les dades personals dels membres d'un grup excursionista: nom i cognoms, adreça, telèfon, data de naixement, DNI, etc. Desar-la a la carpeta com arxiu de plantilla. Obrir la carpeta i observar que es tracta d'un document diferent als altres, observar el nom de l'arxiu i les tres lletres de l'extensió.
- Obrir la plantilla i modificar-la canviant l'ordre de les dades.
- Crear un document nou a partir de la plantilla i desar-lo amb un altre nom.

- Escriure un currículum personal utilitzant una plantilla del programa, si en disposa.
- Elaborar una plantilla per a enregistrar algunes dades sobre pel·lícules que ens agradin: Títol, director, any de rodatge, actors i actrius, tema... Es pot buscar la informació a Internet.

#### **Suggeriments metodològics**

• Una vegada explicat el concepte de plantilla i la seva utilitat, es tracta de què l'alumna/e ho porti a la pràctica realitzant les activitats proposades i vagi solucionant els dubtes o problemes que sorgeixin, bé fent preguntes o bé deixant-se portar per la intuïció i provant diferents mètodes.

# **2.3. Formatar pàgines**

#### **Objectius**

- Conèixer les opcions del menú contextual *Formata* > *Pàgina* per preparar un document abans d'imprimir-lo.
- Aprendre a modificar els marges i l'orientació de la pàgina segons les característiques del document i la distribució del contingut.
- Saber quin és el procés per inserir una capçalera i un peu de pàgina, la seva utilitat i conveniència o no.
- Conèixer diferents formats de numeració de pàgines.
- Entendre que en un document es pot inserir una gran varietat d'elements, fins i tot un altre arxiu.
- Aprendre la utilitat del salt de pàgina.

## **Continguts**

## Conceptes:

- Configuració de pàgines.
- Marges i orientació.
- Capçalera i peu de pàgina. Numeració.
- Menú *Insereix.*

## Procediments:

- Configurar les pàgines d'un document.
- Modificar els marges i l'orientació de la pàgina.
- Inserir una capçalera i un peu de pàgina.
- Inserir numeració de pàgina.
- Inserir un arxiu en un altre.
- Inserir un salt de pàgina.

## **Proposta d'activitats**

- Elaborar un informe en un document que contingui dues pàgines com a mínim. El tema pot ser la vialitat al municipi: manca d'aparcaments, zona blava, zona verda, dia o setmana de la mobilitat sostenible un cop a l'any, etc. Cercar la informació a Internet. Escriure el text (una part pot ser copiar i enganxar, però no tot, marcar un % que hagi d'escriure l'alumna/e). Configurar la pàgina: marges, orientació horitzontal, capçalera i peu de pàgina, numeració.
- Crear un altre document, fer una primera pàgina amb l'eina de fer títols, inserir un salt de pàgina i inserir l'arxiu anterior.
- Comprovar el resultat amb la Vista preliminar.

- Al mateix document, en una pàgina nova, després d'un salt de pàgina, escriure un comentari personal sobre l'ús del cotxe, l'augment del preu dels carburants i el problema de l'aparcament a les poblacions grans. Proposar possibles solucions per millorar la vialitat i reduir el deteriorament del medi ambient.
- Inserir un quadre de text i introduir-hi la proposta més efectiva. Canviar el color de les línies i del fons, comprovar que quedi una bona combinació de colors amb el text i que el contingut de la pàgina estigui ben distribuït.

**Suggeriments metodològics** 

- Es treballaran les opcions del menú *Formata* > *Pàgina* per veure les possibilitats de millorar un document abans d'imprimir-lo. És convenient fer una explicació dels canvis de configuració de marges i orientació, així com de la capçalera i el peu de pàgina, i la numeració. Es poden veure diferents tipus de documents que tinguin o no aquests elements i reflexionar sobre la seva idoneïtat.
- Es proposa treballar al voltant del tema de la vialitat, però es podria fer prenent com a referència qualsevol altre tema d'actualitat o interès.
- L'activitat s'ampliarà i completarà en una sessió posterior, per això no s'imprimeix encara la feina.

- Web de la mobilitat sostenible i segura Generalitat de Catalunya <http://www.gencat.net/mediamb/ea/mobilitat/setmana.htm>
- Compartir cotxe. Universitat Rovira i Virgili. [http://redotri.urv.es/comp\\_cotxe/](http://redotri.urv.es/comp_cotxe/)
- Article del 22/09/2005 sobre la zona verda d'aparcament a Barcelona. Diari "20 minutos". [http://www.20minutos.es/noticia/246/0/aparcar/centre/zonasverdes/#sigue](http://www.20minutos.es/noticia/246/0/aparcar/centre/zonasverdes/)

## **2.4. Preparar un document per imprimir**

#### **Objectius**

- Aprendre la finalitat d'inserir un salt de pàgina en un punt concret d'un document, en aquest cas per canviar l'orientació de la pàgina a partir de la nova secció.
- Comprendre la diferència entre utilitzar la icona *Imprimeix...* o fer-ho des del menú *Fitxer > Imprimeix.*.
- Conèixer i utilitzar les opcions avançades d'impressió.
- Saber triar adequadament les preferències de la finestra *Imprimeix*: seleccionar impressora, seleccionar una pàgina o tot el document o una selecció de text, nombre de còpies, pàgines per full...
- Saber comprovar si la impressora pot imprimir a doble cara.
- Adquirir l'hàbit de prendre precaucions per estalviar paper i tinta.

## **Continguts**

#### Conceptes:

- Els salts de pàgina en un document.
- Les seccions.
- Diferents prestacions de les impressores.

#### Procediments:

- Inserir un salt de pàgina en un document.
- Imprimir un document fent servir les opcions avançades d'impressió.

#### **Proposta d'activitats**

• Continuant amb el tema anterior, buscar informació a Internet sobre el carnet de conduir per punts, infraccions, multes i reducció de punts. Límits de velocitat, radars, canvis en el reglament de trànsit...

Elaborar un informe en un document nou, amb l'orientació vertical.

• Obrir l'arxiu de la sessió anterior, que estava amb l'orientació horitzontal. Inserir un salt de pàgina al final del document i aplicar l'orientació vertical a partir de la següent pàgina o secció, si ho permet el programa. Inserir el nou arxiu. Comprovar i modificar, si cal, capçaleres i peus de pàgina, numeració. Formatar pàgina.

Mirar la *Visualització prèvia de la pàgina*, assegurar-se que el document està llest per imprimir.

Comprovar les opcions d'impressió des del menú *Fitxer > Imprimeix*. Quadre de diàleg: seleccionar impressora, llegir totes les opcions, imprimir a doble cara si es pot.

• Buscar als mitjans de comunicació en línia alguna notícia que faci referència al tema que s'està treballant. Si és possible, triar la mateixa notícia en dos mitjans diferents. Copiar la informació rellevant, juntament amb el títol, de les dues notícies, a un document nou, una pàgina per a cada mitjà. S'obtindran dues pàgines. Inserir números de pàgina.

Preparar el document per imprimir-lo tenint en compte tots els passos indicats en l'activitat anterior.

Imprimir el document de manera que surtin les dues pàgines en un mateix full i a la mateixa cara (*Pàgines per full*). Si es tracta d'una impressora en color, imprimir en escala de grisos.

Observar l'aparença i la llegibilitat del text per tenir en compte la grandària de la font.

**Suggeriments metodològics** 

• Cal utilitzar una impressora. Seria bo explicar els riscos de malbaratament de paper i tinta si no hi ha una bona preparació prèvia dels documents. També, quan la impressora és de color, saber que hi ha l'opció d'imprimir en escala de grisos, sobretot quan es vol tenir un esborrany abans del document definitiu. Moltes vegades imprimir per les dues cares té la mateixa utilitat i s'estalvia paper.

- El carnet de conduir per punts: <http://www.gencat.net/transit/wtransit2/legislac.htm> <http://www.mutualdeconductors.com/corp/legislacion.asp>
- Diaris digitals: <http://wwwa.urv.net:21004/recull/diaris.html>

# **2.5. Taules**

## **Objectius**

- Aprendre diferents maneres de crear taules: inserir a partir del menú o a partir de la icona de les barres d'eines.
- Conèixer la manera de passar text a taula i de passar una taula a text.
- Aprendre a ordenar alfabèticament una taula segons les dades d'una columna.
- Saber que es poden fer certs càlculs amb les dades numèriques d'una taula.

#### **Continguts**

## Conceptes:

• Les taules: opcions avançades.

#### Procediments:

- Crear taules seguint diversos procediments.
- Convertir un text determinat en una taula i a l'inrevés.
- Utilitzar les icones d'ordenar alfabèticament i de sumar de la barra d'eines *Taula*.

## **Proposta d'activitats**

• Dibuixar taules de maneres diferents.

Passar dades (per ex. sobre immigració) de text a taula. Per a preparar el text s'han d'utilitzar correctament els Tabuladors. Presentar un arxiu amb dades sobre països de procedència i xifres d'immigrants a Catalunya. Si es poden aconseguir del centre, millor.

Utilitzar la funció de *Suma* per calcular el total de la columna on hi hagi el nombre d'immigrants de cada país.

En algun títol, canviar la direcció del text, si es pot.

• Elaborar una taula de dues columnes. A una columna presentar una sèrie de títols d'obres literàries universals. A l'altra columna hauran de posar l'autor/a (cognom, nom) (buscar a Internet). Es pot afegir una altra columna amb la nacionalitat, i una altra amb les dates de naixement i defunció (si és el cas). Aquesta operació es pot fer des del menú *Taula > Insereix > Columnes*.

Ordenar les dades alfabèticament per cognom d'autor/a. Passar la taula a text. Per millorar l'aspecte de la taula, posar en blanc les vores de la primera fila i que quedi el títol fora de la taula.

- Elaborar una taula amb la llista de persones del grup classe i els números de telèfon, posar-la per ordre alfabètic de cognoms.
- Crear una taula que reculli les despeses fixes d'una casa en un mes i després sumar la columna que contingui les dades numèriques.

**Suggeriments metodològics** 

• Es parteix de la base que el grup ja té uns coneixements previs sobre la creació i manipulació de taules. A partir d'aquí, donar les orientacions per què cadascú avanci en les opcions del programa per millorar i treure més profit d'aquesta eina.

**Recursos** 

• Dades sobre Immigració a Catalunya: <http://www.idescat.net/dequavi/Dequavi?TC=444&V0=1&V1=5>

## **2.6. Verificació ortogràfica i gramatical**

#### **Objectius**

- Ampliar els coneixements sobre algunes opcions de correcció del menú *Eines*: Autocorrecció, Correcció automàtica, Llenguatge...
- Saber quines preferències es poden triar a les opcions de *Configuració de la llengua > Ajudes a l'escriptura* del menú *Eines*.
- Entendre la diferència entre *Ignorar* o *Afegir al diccionari* dins el quadre de text de la correcció ortogràfica.
- Reconèixer si està instal·lat el corrector gramatical i saber com funciona.
- Aprendre que es poden comptar automàticament les paraules d'un document.
- Aplicar el format de *Lletra capital* al primer paràgraf d'un text.

## **Continguts**

## Conceptes:

- Les opcions de correcció del menú *Eines*.
- El corrector gramatical.
- El format de *Lletra capital*.

### Procediments:

- Introduir elements nous per a l'autocorrecció.
- Utilitzar el corrector gramatical i fer els canvis adequats.
- Comptar les paraules d'un text.
- Aplicar el format de *Lletra capital* a un text.

## **Proposta d'activitats**

• Proposar un concurs de contes breus.

Demanar una setmana abans que es preparin a casa un petit conte o narració de tema lliure per presentar-lo a un concurs (si Sant Jordi no queda molt lluny es pot combinar per fer-ho coincidir). En les bases del concurs ha d'haver un nombre màxim de paraules (per exemple, 900).

Una vegada escrit, passar la verificació ortogràfic. Decidir raonant cada vegada en quins casos s'ha de canviar el text, en quins casos s'ha d'ignorar i en quins es pot afegir la paraula o l'expressió al diccionari.

Comprovar si està instal·lat el corrector gramatical i fer les modificacions adients. Veure com funcionen les opcions de correcció automàtica i afegir algun element justificant el motiu.

Comptar paraules per ajustar-se a les bases.

Aplicar el format de *Lletra capital* al primer paràgraf del conte.

Inserir números de pàgina i tot allò que sigui adient i que s'hagi treballat en

sessions anteriors.

Preparar el document i imprimir-lo.

### **Activitats d'ampliació**

• Presentar en un arxiu preparat anteriorment un text en el qual s'hagin fet expressament algunes incorreccions gramaticals: repeticions de paraules, errors de concordança...

Llegir el text i decidir com solucionar cada cas concret. No sempre s'ha de canviar el text perquè a vegades el corrector detecta coses que no són errors.

#### **Suggeriments metodològics**

Remarcar que qui té el control de la correcció és el subjecte que escriu el text. Els correctors del programa (ortografia i gramàtica) representen una ajuda valuosa, però en últim terme és cadascú qui ha de decidir. El fet que no hi hagi senyals de colors i que el corrector no detecti cap error no vol dir que el text estigui completament correcte. La proposta d'un concurs, real o imaginari, pot ser motivadora per potenciar l'expressió escrita.

En el cas que el centre o aula tingui pàgina web, es pot pensar en penjar els treballs. També es pot aprofitar aquesta activitat per introduir l'efecte de les lletres "*versaletes*", des del menú *Formata > Caràcter > Efectes de lletra > Versaletes*. Aquest efecte fa que les majúscules siguin de la mateixa mida que les minúscules.

# **2.7. Pics i numeració**

#### **Objectius**

- Ampliar els coneixements sobre l'ús dels pics i la numeració
- Conèixer totes les possibilitats que ofereix la finestra del menú *Formata* > *Pics i numeració.*
- Aprendre a buscar altres caràcters i imatges per personalitzar els pics.
- Saber modificar la sagnia, des de les icones i des del menú.
- Usar l'Explorador del sistema per obrir un arxiu.

## **Continguts**

#### Conceptes:

• Format de *Pics i numeració*.

## Procediments:

- Aplicar les opcions de pics i numeració a textos que ho requereixin.
- Augmentar o reduir la sagnia amb les icones o des del menú *Formata*. Distribuir el text en forma d'esquema.
- Canviar els caràcters o les imatges dels pics.
- Obrir un arxiu amb l'Explorador del sistema.

## **Proposta d'activitats**

• Presentar un arxiu amb informació relacionada amb algun tema de salut (campanyes de vacunació, alimentació, esport, equipaments sanitaris de la localitat, etc.).

Aplicar pics de diferents tipus (menú *Formata* > *Pics i numeració*) i veure el comportament del programa quan es modifica la sagnia.

Desar l'arxiu a la carpeta individual i després obrir-lo amb l'Explorador del sistema.

- Buscar per Internet dades sobre les actuacions governamentals per a la prevenció de malalties, elaborar un petit informe utilitzant les vinyetes.
- Buscar imatges en el mateix programa i a Internet per utilitzar-les com a pics.

## **Activitats d'ampliació**

• Elaborar un índex per a un possible estudi sobre els recursos sanitaris de la localitat i les necessitats reals de la població. Aplicar el format d'esquema numerat. Si aquesta activitat presenta moltes dificultats per a l'alumnat, es pot imprimir l'índex d'un projecte o publicació que es trobi a Internet i demanar que el copiïn en un arxiu nou.

**Suggeriments metodològics** 

• Es tracta de fer força pràctica amb els pics i la numeració, però també de raonar en quin context o en quin tipus de document és més adient i més útil fer-ho per millorar la comprensió i facilitar la percepció visual. Evitar la sobrecàrrega de pics en textos que no ho requereixen.

Per començar s'hauran de donar algunes instruccions molt pautades per tal que es vegi el procediment. Després es pot anar deixant a la intuïció de cadascú.

# **2.8. Vores i fons de pàgina**

#### **Objectius**

- Aprendre a posar una vora a una pàgina o document.
- Agafar l'hàbit de desenvolupar la iniciativa personal per a esbrinar les possibilitats dels programes, en aquest cas la gran diversitat de línies i colors per aplicar a les vores de pàgina.
- Aplicar un fons de color a un fragment de text o a una taula des del menú *Formata > Pàgina > Vores*.

#### **Continguts**

#### Conceptes:

• Vores i fons.

#### Procediments:

- Posar vores diferents a una pàgina i observar els resultats.
- Practicar amb els diversos recursos del programa per fer més suggestiu un document.
- Provar diferents tipus i colors de fons a un fragment de text i a una taula i analitzar els resultats per optar per un o altre.

#### **Proposta d'activitats**

• Elaborar diferents rètols, d'una pàgina cadascun, anunciant un restaurant, una botiga, un viatge, etc. Aplicar vores de pàgina, amb línies de diferent gruix i de tipus artístic.

Si cal, consultar l'*Ajuda* del programa.

• Escollir una ciutat de qualsevol part del món, buscar una foto i dades sobre el que s'hi pot veure. Elaborar un rètol de publicitat argumentant 5 raons per visitar-la.

**Activitats d'ampliació** 

• En un document nou, dibuixar una taula i escriure 4 països de cada continent amb dades de població, extensió en km<sup>2</sup> i capital. Buscar les dades a Internet. Fer proves amb el fons de color.

**Suggeriments metodològics** 

- Cal una mica de pràctica per entendre el procediment.
- En comptes d'anuncis d'establiments, es pot demanar als mateixos alumnes algun motiu pel qual farien un rètol.
- També es poden mostrar alguns anuncis que resultin poc suggeridors i proposar-los que facin millores.

## **2.9. Treball amb diferents documents**

### **Objectius**

- Aprendre a seleccionar, tallar, copiar i enganxar text i imatges entre diferents documents.
- Aprendre a utilitzar les funcions *Cerca i reemplaça* i *Navegació* del menú *Edita*.
- Conèixer i aplicar les possibilitats de veure dos documents a la pantalla.
- Usar la icona *Format del pinzell de colors* de la barra d'eines *Formatatge* per homogeneïtzar l'aspecte de diferents textos.

**Continguts** 

Conceptes:

#### Procediments:

- Disposar dos documents a la pantalla de manera que es visualitzi la major part possible de cadascun.
- Transferir text d'un document a un altre amb les eines de *Seleccionar*, *Tallar*, *Copiar* i *Enganxar*.
- Buscar una paraula i substituir-la per una altra més adequada.
- Copiar el format d'un fragment de text i aplicar-lo a un altre, en el mateix document o en un de diferent.

## **Proposta d'activitats**

• En un document nou, elaborar o augmentar les dades d'un Vocabulari informàtic personalitzat.

Buscar a Internet el significat de 10 paraules relacionades amb les tecnologies de la informació i la comunicació. Escriure les paraules i les seves definicions aplicant un format determinat al text, diferenciant la paraula en si (negreta, subratllat, color...) de la definició.

Amb la icona *Format del pinzell de colors*, aplicar les mateixes característiques a les paraules definides.

- Presentar un altre document ja preparat abans, en el qual hi hagi unes quantes paraules definides, però diferents a les que s'han demanat al primer document. Ara es tracta de copiar i enganxar les definicions del primer document en el segon, però no totes a la vegada sinó intercalant-les en el lloc que els correspongui per ordre alfabètic. Quan estiguin els dos documents a la pantalla, ocultar totes les barres d'eines que no siguin necessàries, així com el regle. Augmentar al màxim les àrees visibles dels documents. Activar un document o l'altre fent clic amb el ratolí o a partir de la barra de tasques.
- Buscar informació sobre algun tema a l'*Ajuda* del programa.

• En un document preparat a l'efecte, buscar una paraula o un fragment de text i substituir-lo per un altre. Utilitzar el menú *Edita > Cercar i reemplzçar.* També es pot buscar una paraula i substituir-la per un sinònim.

**Suggeriments metodològics** 

• És una activitat que s'ha de preparar prèviament, seleccionant les paraules que s'han de buscar a Internet i les que han d'estar en el document que es presenti després, de manera que calgui intercalar unes paraules entre les altres. Convé assegurar-se que es trobarà aquesta informació a Internet, facilitant les adreces de les pàgines ja comprovades.

## **2.10. La barra de Dibuix. La barra d'Imatge**

#### **Objectius**

- Adonar-se del ventall de possibilitats que ofereix la barra de *Dibuix* per a presentar la informació d'una manera atractiva i entenedora.
- Aprendre a utilitzar les *Formes bàsiques* i altres i manipular-les: girar, modificar...
- Aplicar algunes opcions de la barra d'*Imatge*: Escapçar, Transparència, Disseny...
- Conèixer altres imatges que es poden inserir en un document.

#### **Continguts**

#### Conceptes:

• Les formes bàsiques, les formes de símbol, les fletxes de bloc...

#### Procediments:

- Inserir formes diverses en un document, canviar la grandària, girar-les, escriure text, etc.
- Inserir una imatge i aplicar les funcions de la barra d'*Imatge*.
- Inserir objectes diversos.

### **Proposta d'activitats**

• Confeccionar un petit esquema representant el procés d'evolució de les comunicacions telefòniques a partir del telègraf (per cable, per satèl·lit, telèfon fix, mòbil, Internet). Utilitzar eines de la barra de Dibuix: quadres de text, fletxes, línies de color, ombrejat...

En el mateix document, inserir una imatge relacionada amb el tema. Fer proves de retallar algun fragment i recuperar-lo. Aplicar altres opcions de la barra d'*Imatge*.

- Per començar a conèixer les autoformes, presentar en paper una composició ja elaborada per ser reproduïda en un document nou.
- En un altre arxiu, inserir un organigrama i reflectir la composició del govern de la Generalitat de Catalunya: departaments i consellers/eres.

**Activitats d'ampliació** 

- Fer pràctiques amb les diferents formes de la barra de Dibuix.
- Agrupar els elements de dibuix.

**Suggeriments metodològics** 

• L'alumnat pot decidir les seves preferències a l'hora de triar els temes sobre els quals experimentaran amb la barra de dibuix i les formes. Les instruccions al principi hauran de ser molt detallades.

## **2.11. Combinar correspondència**

#### **Objectius**

- Aprendre a preparar un llistat d'adreces per combinar correspondència utilitzant l'assistent del programa.
- Disposar els preparatius per imprimir sobres i etiquetes.
- Adonar-se de la utilitat d'aquesta eina del programa.

## **Continguts**

#### Conceptes:

• Combinar correspondència.

#### Procediments:

- Recopilar un conjunt d'adreces.
- Escriure una carta i combinar correspondència per enviar-la a totes les adreces.
- Preparar els sobres per imprimir-los.
- Consultar els dubtes a l'*Ajuda* del programa.

#### **Proposta d'activitats**

• Buscar a Internet les dades de 10 ONG (Organitzacions no governamentals) que treballin en l'àmbit de la infància. Escriure un full demanant informació per apadrinar un nen o una nena, o per oferir-se com a acollida per un període de temps (vacances).

Prendre nota de les adreces postals.

Combinar correspondència per posar les adreces al document i per imprimir sobres. Consultar l'*Ajuda* per solucionar els dubtes.

**Activitats d'ampliació** 

- Fer una altra pràctica semblant amb les adreces de 10 entitats associatives de la localitat. Escriure una carta demanant informació sobre les seves activitats.
- Una altra possibilitat és fer una carta de presentació per buscar feina i triar unes quantes adreces d'empreses relacionades amb l'àmbit laboral de cadascú. Acompanyar la carta amb el currículum personal.

#### **Suggeriments metodològics**

• Tot i que avui en dia és més habitual realitzar les tasques de correspondència amb el correu electrònic, conèixer aquesta funció del programa pot ser interessant per a aquelles persones que orientin el seu aprenentatge de la informàtica cap al món laboral.

# **2.12. Hiperenllaços**

### **Objectius**

- Entendre què és un hipertext, què és un hiperenllaç i el seu funcionament.
- Aprendre a visualitzar un document amb la *Vista Disseny web* i conèixer quines accions permet.
- Distingir entre arxius de text (amb extensió *odt*, *doc, txt, rtf*...) i arxius amb extensió *HTM i HTML*.
- Aprendre com funciona un marcador dintre d'un document.

## **Continguts**

## Conceptes:

- Hipertext
- Hiperenllaç o hipervincle.
- Marcador
- Arxius amb extensió *HTM* i *HTML*

## Procediments:

- Canviar la visualització d'un document i observar quines són les peculiaritats de la *Vista Disseny web*.
- Senyalar marcadors dintre d'un document i introduir hiperenllaços.
- Incloure hiperenllaços amb diferents destinacions: altres parts del mateix document (marcadors), un document diferent, una pàgina web...

## **Proposta d'activitats**

• Recuperar el document elaborat a la sessió 2.5 amb la taula d'autors/res i obres literàries. Visualitzar-lo com *Disseny web*. Posar un fons de color. Donar un altre color a les línies de la taula i aplicar el *formatatge automàtic*. En el mateix document i a continuació de la taula, introduir algunes dades sobre la biografia o l'obra de cada autor/a escrivint en primer lloc el nom complet i col·locant un marcador per destinar-hi un hiperenllaç des de la taula. Dintre de la taula, introduir un hiperenllaç en el títol de cada obra que porti a una pàgina web amb informació relacionada. Desar l'arxiu especificant "*Com document HTML*" o "*Com pàgina web*".

• Sobre un tema d'interès personal cadascú ha de crear un document, posar la vista disseny web, escriure un contingut i afegir alguns enllaços a pàgines web. Fer proves amb el fons de color. Inserir una taula. Inserir imatges. En algun lloc de la pàgina, introduir un hiperenllaç que enllaci el document elaborat abans amb la taula d'obres literàries. Tenir en compte que han d'estar tots dos a la mateixa carpeta.

Desar "*Com document HTML*" o "*Com pàgina web*".

**Suggeriments metodològics** 

• Si el centre disposa de pàgina web i el resultat és prou interessant, es poden penjar algunes pàgines.

## **2.13. Pràctica final (2 sessions)**

#### **Objectius**

- Aplicar la majoria de coneixements adquirits al llarg del curs.
- Treballar en equip per un objectiu comú.
- Desenvolupar estratègies de treball col·laboratiu i adonar-se dels seus avantatges.

### **Continguts**

#### Conceptes:

• Estratègies de treball col·laboratiu.

## Procediments:

- Treballar en grup. Distribuir-se una tasca i realitzar-la d'acord amb les pautes establertes prèviament.
- Aplicar coneixements apresos amb anterioritat.
- Realitzar una part d'un treball de grup.

#### **Proposta d'activitats**

• Elaborar una revista d'escola. Decidir prèviament entre tots i totes les dimensions i els continguts que hauria de tenir, així com el disseny, l'organització i la distribució. Enumerar les diferents seccions.

Repartir les tasques en petits grups de dues o tres persones. Cada grup s'encarrega de dues pàgines amb les seccions corresponents.

Un grup prepararà el disseny de les pàgines i farà la revisió final. També es pot desar com pàgina web per penjar-la després a Internet.

En el procés de creació de la revista hauran d'anar aplicant els coneixements apresos: opcions de format, correcció ortogràfica i gramatical, taules, imatges, formatatge de pàgina, quadres de text, pics i numeració, vores, fons, columnes, hiperenllaços, etc.

## **Activitats d'ampliació**

• És una activitat que no es pot fer en una sola sessió. Com a mínim se li dedicaran dues sessions i, si no és suficient, es mirarà la manera de buscar més temps.

**Suggeriments metodològics** 

• L'èxit d'aquesta activitat depèn de la implicació del grup. Quan més motivat estigui, més probabilitats hi ha d'obtenir un resultat positiu. S'haurà de dedicar una bona estona a intercanviar opinions i suggeriments per concretar els aspectes bàsics, abans de posar-se a treballar amb l'ordinador.

**Recursos** 

• Altres revistes d'escola.

# **3. Tractament de la imatge i presentacions**

- 3.1. Dibuixar imatges amb l'ordinador
- 3.2. Inserir imatges en un text
- 3.3. Descarregar i enviar imatges per Internet
- 3.4. Dispositius per obtenir imatges
- 3.5. Modificar imatges
- 3.6. Creació de presentacions
- 3.7. Corregir i donar format a les diapositives
- 3.8. Diapositives amb imatges i Autoformes
- 3.9. Diapositives amb gràfics
- 3.10. Activitats de reforç (I)
- 3.11. Activitats de reforç (II)
- 3.12. Efectes en la presentació de les diapositives (2 sessions)

## **3.1. Dibuixar imatges amb l'ordinador**

#### **Objectius**

- Iniciar-se en la composició i experimentació de les diferents tipologies i mètodes de composició gràfica.
- Obrir i tancar un document gràfic i una aplicació.
- Crear un nou document gràfic.
- Desar i recuperar un document gràfic.
- Identificar les diferències entre l'ús del disc dur i de disquets per emmagatzemar imatges.
- Conèixer les diferents extensions dels arxius d'imatges.

## **Continguts**

Conceptes:

- Conceptes teòrics sobre què és una imatge (píxel, ppp, resolució, formats de gràfics, el color...). Color de l'eina / color de segon pla, compressió d'imatge, format gràfic, profunditat de color, imatge de mapa de bits, imatge vectorial, ...
- Els formats gràfics: vectorials i bitmaps: BMP, JPG i GIF. Diferències i utilització.

## Procediments:

• Eines bàsiques de dibuix. Programa de dibuix del sistema: elements més importants de la pantalla de treball. Crear un dibuix i editar-lo. Desar el dibuix. Recuperar un dibuix. Usar les opcions avançades de les eines.

**Proposta d'activitats** 

- Accedir al programa des d'*Inicia > Programes > /Accessoris* i crear un accés directe a l'*Escriptori*.
- Creació de dibuixos lliures per familiaritzar-se amb les diferents eines.
	- o Configurar les mides des del menú *Imatge > Atributs*.
	- o Dibuixar amb el ratolí fent servir el llapis, el pinzell, la línia recta, esprai i esborrador.
	- o Traçar línies, polígons i cercles i omplir-los de color.
	- o Crear un dibuix geomètric, inserint formes dins unes d'altres fent servir les eines de selecció, moure, copiar o esborrar, i text.
	- o Modificar els colors, les mides, la resolució, el color i la posició des de les diferents opcions de la barra de menús.
- Fer un dibuix d'un paisatge amb una casa que ocupi més del 40% del dibuix.
- Canviar el format de una imatge. Una vegada que s'obre un fitxer es pot deixar en el format adequat amb l'opció «*Anomenar i desar*...», desplegant l'opció «*Tipus de fitxer*» per escollir la més adequada.

- Fer un logotip personal.
- Retocar i manipular imatges de l'arxiu d'imatges amb les eines del programa. Afegir textos a un dibuix o a una imatge .

**Suggeriments metodològics** 

- És una sessió pràctica en la que fent servir un programa de dibuix senzill s'inicia el vocabulari propi de les imatges digitals. Per tant s'ha d'insistir una i altra vegada en aquest aspecte.
- Començar a utilitzar algunes de les eines bàsiques del tractament d'imatges permetrà més endavant fer servir amb més facilitat programes més complerts. Per tant s'ha de procurar treballar tots els recursos de la barra de menús.
- Un altre aspecte que s'ha de treballar és el dels canvis de format de la imatge perquè desprès es puguin enviar amb facilitat per Internet.

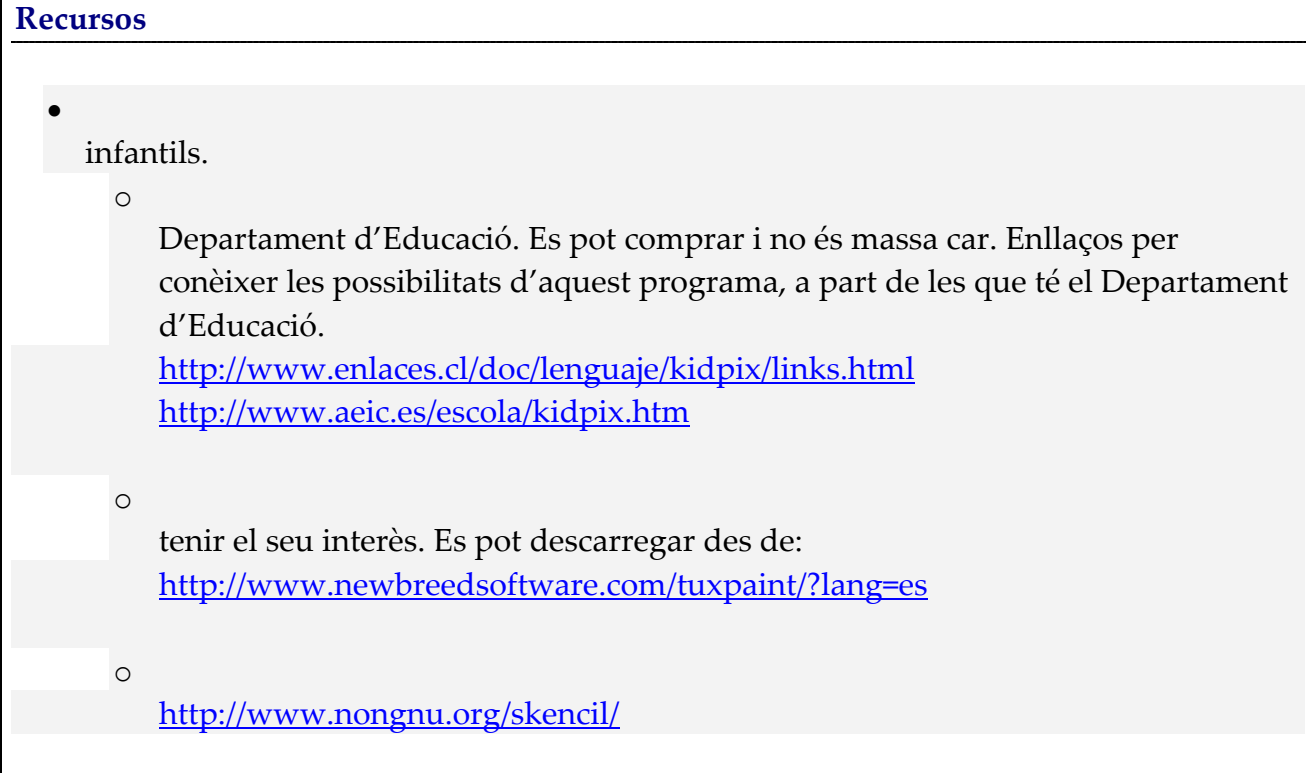

## **3.2. Inserir imatges en un text**

#### **Objectius**

- Aprendre a capturar imatges fent servir la tecla *Impr Pant*
- Aprendre a fer servir les diferents eines de la Barra d'*Imatges* del programa de Processament de Textos per modificar imatges.

#### **Continguts**

#### Conceptes:

- Saber on obtenir imatges dins de l'ordinador.
- Adonar-se que no calen grans efectes per aconseguir diferents missatges visuals a partir d'una única imatge a la que es poden fer modificacions.

#### Procediments:

- Copiar una imatge des de diferents llocs de l'ordinador.
- Modificar una imatge.
- Disposar una imatge a diferents llocs d'un text per recolzar la seva informació.
- Reconèixer algunes de les diferents extensions dels arxius d'imatges.

### **Proposta d'activitats**

- Inserir una imatge a un document i definir les mides.
- Copiar vàries vegades aquesta imatge i transformar-les amb les eines de la *Barra d'Imatges* per obtenir resultats diferents.
- Afegir text (Fer servir l'eina de títols). I també efectes de fons (combinacions de colors, textures, trames, una altra imatge...)
- Seleccionar alguna de aquestes imatges i situar-la en diferents llocs d'un text fent servir les eines de *l'Ajust del Text*.
- Convertir una imatge predissenyada en *Marca d'Aigua*.

## **Activitats d'ampliació**

- Aplicar a alguna de les imatges que s'han inclòs al text "*Modificar Punts d'Ajust*", per aconseguir que el text envolti de prop la imatge.
- Incloure una imatge al *Peu de Pàgina* o l'*Encapçalamen*t.
- Posar una *Marca d'Aigua* a les diferents pàgines d'un document.
**Suggeriments metodològics** 

- Sessió eminentment pràctica. Es comencen a treballar les eines que permeten canviar l'aspecte d'una imatge i incloure-la en un text. Per tant explorar totes les possibilitats.
- A nivell de conceptes s'ha de fer veure la importància de la imatge com a complement d'una informació escrita. I per tant treballar força la composició dins del text, així com les modificacions que calgui fer a la imatge perquè resti en un segon pla, supeditada al text.
- Mostrar la possibilitat de personalitzar un document fent servir la marca d'aigua.

# **3.3. Descarregar i enviar imatges per Internet**

#### **Objectius**

- Conèixer els llocs per obtenir imatges des d'Internet.
- Saber esbrinar om obtenir imatges d'Internet i comprovar els diferents resultats segons el lloc des del qual es baixin.
- Conèixer diferents cercadors i portals a l'hora de trobar imatges.
- Aprendre com enviar imatges per Internet. Requisits.
- Començar a crear un àlbum personal d'imatges.
- Conèixer les postals digitals i com enviar-les.

### **Continguts**

### Conceptes:

- Diferents resultats que s'obtenen segons el lloc des del qual es baixa la imatge.
- Diferents resultats obtinguts al cercar el mateix concepte a diferents llocs d'Internet.
- Importància de la mida de les imatges, tant per inserir-les com per enviar-les.

### Procediments:

- Conèixer els *Clip-Art* i aprendre a obtenir-ne imatges.
- Saber cercar imatges per Internet fent servir diversos cercadors i portals.
- Saber com s'han d'enviar imatges per Internet. Requisits del format. Diferències a l'hora de enviar com imatge o com arxiu adjunt.

### **Proposta d'activitats**

- Crear un àlbum d'imatges personal. Obrir les carpetes necessàries per tenir les imatges ben classificades.
- Cercar imatges de plantes, animals, paisatges a diferents col·leccions de *Clip-Art*.
- Cercar imatges dels mateixos temes als diferents portals d'Internet.
- Enviar una postal digital a una persona coneguda.

### **Activitats d'ampliació**

- Enviar un correu electrònic que porti una imatge, i un altre que porti la imatge com arxiu adjunt.
- Per als més avançats podria tractar-se d'una felicitació a la que es podria incorporar un missatge oral del propi autor fent servir el gravador que es troba als *Accessoris* dins d'*Entreteniment*. O qualsevol tipus d'arxiu de so.

**Suggeriments metodològics** 

- És una sessió bàsicament pràctica, per tant s'han de fer explicacions prou clares per què tothom se n'adoni de les diferents opcions a l'hora de cercar, importar i enviar les imatges i fer totes les pràctiques que calgui.
- S'ha d'insistir força en el tema de les mides i les resolucions per evitar maldecaps posteriors.
- Es pot començar a treballar el tema dels multimèdia amb els més avançats.

# **3.4. Dispositius per obtenir imatges**

### **Objectius**

• Aprendre a obtenir imatges des de fonts diferents: el disc dur, un disquet, un CD, l'escàner, la càmera digital, i els mòbils.

### **Continguts**

### Conceptes:

- Vocabulari de la imatge digital: Píxel, resolució, mida, pes, formats...
- Vocabulari de les càmeres digitals.

### Procediments:

- Obtenir imatges i desar-les en diferents formats: .jpeg, .gif, .tif.....
- Conèixer les diferents parts de la càmera digital i com optimitzar les fotografies.
- Aprendre a enviar les fotos des de la càmera o el telèfon mòbil a l'ordinador.

### **Proposta d'activitats**

- Crear un àlbum d'imatges escanejades de material que els alumnes aportin. (Revistes i diaris, publicitat, llibres.....) i desar-les en diferents formats.
- Fer un reportatge fotogràfic de l'escola triant diferents resolucions. Veure les fotos a l'ordinador, imprimir-les i comentar les diferències segons sigui la resolució triada.
- Explorar els directoris d'imatges del disc dur, les d'un disquet i les d'un CD. Copiar les imatges d'un disquet en un directori nou creat a l'efecte.

### **Activitats d'ampliació**

- Girar una imatge com si fos un negatiu. Fer una composició jugant amb el positiu i el negatiu d'una imatge.
- Aplicar aquests efectes a les imatges del reportatge fotogràfic de la escola.

### **Suggeriments metodològics**

• A més a més d'aprendre a cercar imatges des de diversos llocs, s'han de treballar molt els aspectes de mida, format, pes i resolució de la imatge, pensant en què es pugui enviar per Internet.

- [www.download.com](http://www.download.com/) (per trobar programes gratuïts o d'avaluació per tractar imatges i reconeixement de caràcters (OCR).
- [http://www.sinrollos.com](http://www.sinrollos.com/) (Informació variada sobre fotografia digital, en castellà)

# **3.5. Modificar imatges**

### **Objectius**

- Conèixer alguns dels diferents programes que permeten fer retocs a les imatges i les seves possibilitats per aconseguir resultats més adients.
- Aprendre els diferents formats de les imatges i les seva utilització.

### **Continguts**

### Conceptes:

- Terminacions del noms dels diferents programes de tractament d'imatges com indicadors de les seves funcions.
- Eines bàsiques de tractament d'imatges que coincideixen a tots els programes.

### Procediments:

- Aprendre a diferenciar els formats de les imatges i el seu ús.
- Conèixer els programes inclosos a les càmeres digitals i els escàners per al tractament d'imatges.
- Aprendre a cercar i fer servir programes gratuïts de tractament d'imatges.

### **Proposta d'activitats**

- Aprofitant el reportatge fotogràfic de l'escola fet a la fitxa anterior, fer modificacions a les fotos fent servir qualsevol dels programes de descàrrega de fotos a l'ordinador que es tingui i que ho permeti. Desar en diferents formats.
- Si l'escàner ho permet, fer modificacions a diverses imatges escanejades.
- Cercar i descarregar d'Internet algun programa gratuït o d'avaluació per tractar imatges. Instal·lar-ho i aprendre a fer-lo servir de manera senzilla.

### **Activitats d'ampliació**

- Activitats de l'escola: Fer el disseny d'un cartell anunciador d'una activitat o d'una commemoració de l'escola (dia de la dona, castanyada, Setmana Cultural....). Fer un tríptic informatiu per aquestes activitats.
- La festa del barri: Dissenyar la imatge del logotip per a la festa del barri o de l'AAVV. Fer el disseny del cartell de la festa. Fer un tríptic per informar de les activitats.

**Suggeriments metodològics** 

- Sessió molt pràctica en la que s'han de experimentar diversos programes de tractament d'imatges, tant els instal·lats en el maquinari com els que es puguin descarregar d'Internet.
- Desprès de fer diverses proves, aprofitar per realitzar diferents aplicacions pràctiques com les assenyalades.

**Recursos** 

- **Paint Shop Pro 5.0** (Trial version) <http://www.pixianos.freeservers.com/>Pixia
- **Picasa**, de Googgle [http://picasa.google.es](http://picasa.google.es/) . Es pot descarregar en català o castellà. Té una Visita Guiada que explica el seu funcionament. MOLT INTERESSANT.
- **Gimp**

 <http://www.softcatala.org/prog145.htm> Més informació, tutorials i manuals a les pàgines de Softcatalà.

# **3.6. Creació de Presentacions**

### **Objectius**

- Aprendre a obrir i tancar el programa de presentacions.
- Crear una Presentació.
- Aprendre a triar un disseny de presentació.
- Conèixer les diferents àrees d'una diapositiva de text.
- Donar-li format.
- Afegir elements com pics i numeració.
- Desar-la.

### **Continguts**

### Conceptes:

- Noció de "presentació", "diapositiva".
- Elements del programa de presentacions: menús, barres d'eines, etc.
- Adonar-se de les diferents maneres de veure una presentació.
- Conèixer els diferents dissenys i estils de les diapositives, i les modificacions que es poden afegir.

### Procediments:

- Obrir i tancar el programa.
- Crear i inserir diapositives en blanc. Desar la presentació.
- Els Modes de Presentació: Les Vistes.
- Obrir una diapositiva amb text des del *Menú*, des de la *Barra d'Eines*.
- Donar format a l'àrea de text. Inserir pics i numeració a una diapositiva de text.
- Fer servir la *Pàgina de Notes*.

### **Proposta d'activitats**

Crear una Presentació:

- Obrir el Programa de Presentacions. Seleccionar *Presentació en Blanc*. Inserir tres diapositives.
- Fent servir cadascun dels *Tipus de Vista*, observar-la com: *Vista Esquema, Vista Diapositiva, Vista Pàgina de notes i Vista Presentació de Diapositives*.
- Posar títol i subtítol a la primera diapositiva. Donar format al text, treballant per àrees, i fent canvis dels tipus de lletra, mida, color. Posar color de fons.
- Seleccionar la següent diapositiva triant la corresponent a: Títol i dues columnes de text. Escriure una relació de ciutats de Catalunya, en dues columnes, de manera que cada població tingui un pic diferent. Fer una tercera diapositiva del mateix tipus que relacioni pobles i províncies, fent servir els pics i la numeració.

### **Activitats d'ampliació**

- Fer servir la manera *Vista Classificador de Diapositives* per veure totes les que formen part de la presentació. Tornar a *Vista Diapositiva*. Passar a *Presentació Amb Diapositiva*, i fer clic les vegades necessàries per veure totes les diapositives.
- A la manera *Vista Diapositiva* situar-se a la tercera diapositiva, i a continuació seleccionar *Pàgina de Notes*. Fer una anotació a l'àrea de notes. Tornar a *Vista Diapositiv*a.
- Desar, amb el nom *Ampliació-1* , els canvis realitzats.

**Suggeriments metodològics** 

• En aquesta fitxa el que es proposa és iniciar-se en el Programa de Presentacions i començar a fer servir els diferents modes de presentacions, conèixer les diferents maneres de veure-les i com començar a donar-los format.

S'ha de tenir en compte que segons sigui la versió del programa que es faci servir l'aspecte de la pantalla variarà. Les versions més recents mostren al costat esquerre un *Ajudant* que permet veure tots el models de presentacions i triar la que més agradi. A les versions que no ho mostrin s'han de fer servir els menús corresponents.

#### **Recursos**

• Presentació explicativa feta per Carlos J. García-Alzórriz Pardo <http://www.moreno.com.es/didactica/descarregues/tutorpf.ppt>

# **3.7. Corregir i donar format a les diapositives**

#### **Objectius**

- Execució d'una presentació
- Saber veure les diapositives de la presentació i fer canvis.
- Fer servir el corrector ortogràfic.
- Donar format a les diapositives.
- Dibuixar.

### **Continguts**

### Conceptes:

- Modificacions de les presentacions: d'ordre de les diapositives, revisant la ortografia, destacant els elements de les diapositives.
- Millora d'alguns elements aprofitant les possibilitats de l'eina de títols.

### Procediments:

- Veure la presentació.
- Canviar l'ordre de les diapositives.
- Fer servir la *Verificació ortogràfica*.
- Posar farcits a diferents parts de la diapositiva o al conjunt.
- Fer servir les operacions *Desfer, Refer, Moure, Copiar*.
- Utilitzar l'eina de títols.

### **Proposta d'activitats**

- Obrir la presentació *Ampliació-1* i fent servir *Presentació amb Diapositives*, veure-la de diferents maneres. Canviar l'ordre de les diapositives.
- Crear una diapositiva i escriure varies paraules com: Arvre, Caseta, Aitor, enel. Fer servir la *Verificació ortogràfica*.
- Aplicar farcits i fons a les diapositives que formen la presentació.
- A la primera diapositiva esborrar el títol, aplicar *Desfer* per restablir el títol esborrat.
- Copiar el títol i enganxar-lo a una nova diapositiva del mateix tipus. Fent servir l'eina de títols, escriure el nom i cognoms amb l'estil desitjat. Desar com a *Pràctica de títols*. Fer modificacions amb els diferents models de títols i Desar.

### **Activitats d'ampliació**

- Crear una presentació de tres diapositives que han de reflectir les Comunitats Autònomes d'Espanya i les seves llengües.
- La primera ha de portar com a títol "Comunitats Autònomes", i com a subtítol el nom i cognoms de l'autor. La segona es titularà "Noms de les Comunitats", i els posarà a dues columnes. La tercera es titularà "Llengües de l'Estat", i tindrà una columna amb aquesta informació.
- Revisar l'ortografia de les tres diapositives.
- Editar les diapositives de manera que l'àrea del títol tingui a totes el mateix fons i vora i el fons de l'àrea de pics sigui diferent a cada diapositiva. Aplicar a les tres diapositives un mateix fons, fent servir una de les textures que es troben als efectes de farcit.
- Desar la presentació amb el nom d'*Autoavaluació*.
- Esborrar de la primera diapositiva l'àrea del títol. Fent servir l'eina de títols incloure a l'espai lliure el títol "Comunitats". Desar amb el mateix nom que abans.
- Tornar a comprovar la presentació de diapositives.
- Sortir del Programa de Presentacions

### **Suggeriments metodològics**

• Es tracta d'aprendre a fer servir algunes de les diferents eines del programa de presentacions.

# **3.8. Diapositives amb imatges i Autoformes**

#### **Objectius**

- Crear una nova Presentació.
- Inserir objectes. Aprendre a fer servir les imatges i les formes de la barra de dibuix com a complement de la informació textual.
- Conèixer les possibilitats de manipulació d'aquests elements.
- Aprendre a imprimir segons els interessos de l'usuari. Veure les diferències amb la impressió des d'altres programes.

### **Continguts**

### Conceptes:

- Modificació d'una imatge a la fi de que el missatge visual s'adeqüi a les necessitats comunicatives de l'usuari.
- Altres elements que, afegits al document i a les imatges, poden potenciar-ne el missatge.
- Diferents possibilitats a l'hora d'imprimir un document.

### Procediments:

- Inserir imatges predissenyades o des d'arxiu, a un àrea o a la diapositiva.
- Moure i modificar la mida de la imatge. Canviar l'aspecte de la imatge amb les eines de la *Barra d'Imatge* : *Control d'Imatge, Contrast i Lluentor*... Retallar una imatge.
- Inserir formes de la *Barra de dibuix* i *Quadres de text* i donar-los format.
- Opcions d'impressió.

### **Proposta d'activitats**

- Obrir una diapositiva amb àrea d'imatge. Inserir una imatge de tipus Predissenyada que tingui diversos colors.
- Obrir una nova diapositiva sense àrea específica d'imatge. Inserir una imatge. Canviar la posició i la mida. Donar-li una mida adequada per què es pugui copiar set vegades i es pugui distribuir en només una diapositiva.
- Aplicar a cadascuna de les imatges els efectes que es poden aconseguir amb els botons *Control d'Imatge, Contrast i Lluentor*.
- Retallar de dues maneres diferents dues de les imatges.
- Aplicar totes les operacions possibles del *Format d'Imatge* a la resta.
- Desar com *Pràctica d'imatges*.
- Seleccionar el tipus de diapositiva en blanc, des de *Presentació en Blanc*.
- Inserir una forma de cadascun dels models que s'ofereixen a la *Barra de Dibuix*. Moure-les per posar-les a la esquerra de la diapositiva i una sota l'altra.
- A la dreta de cadascuna escriure el nom de la forma dins d'un *Quadre de Text* amb la vora diferent.
- A la part inferior de la diapositiva, centrada, fer un altre *Quadre de Text* amb fons de color, i escriure dins: "Exemples d'Autoformes" ben diferenciat del color de fons.
- Desar com *Exercici d'autoformes*.
- Obrir l'arxiu *Pràctica d'Imatges*. Imprimir només la primera diapositiva. Tancar l'arxiu.
- Obrir la presentació desada com *Autoavaluació*. Imprimir totes les diapositives que la formen.
- Sortir del Programa de Presentacions.

# **Activitats d'ampliació**

Crear una presentació amb les següents diapositives:

- Una que faci de portada, amb les àrees de Títol ( Animals en llibertat) i Subtítol ( el nom i cognoms de l'autor).
- Tres diapositives que tinguin àrea per a imatges. Dedicar cada una de elles a un animal. Han de incloure el nom de l'animal al títol, les seves característiques a l'àrea de pics, i la seva imatge a l'àrea d'imatge.
- Inserir una imatge a la primera diapositiva i posar-la com a *Marca d'Aigua*. Seleccionar la imatge i amb el menú de context fer que la imatge quedi darrera del text. AQUESTA OPCIÓ NO SEMPRE ES POSSIBLE.
- A les diapositives 2, 3 i 4, col·locar una forma diferent a cadascuna, amb un text que digui de quin continent és l'animal.
- Fer les operacions d'edició que siguin necessàries a la imatge inclosa a la diapositiva.
- Imprimir la diapositiva que millor quedi.
- Desar com *Avaluació diapositives*.
- Fer la vista prèvia de la presentació amb *Presentació de Diapositives*.

# **Suggeriments metodològics**

- S'ha d'insistir molt en fer proves de totes les possibilitats de modificació de les imatges i fer proves amb les formes, aplicant-los les eines de la barra de dibuix (3D, ombres, canvis de color, farcits....).
- S'ha de prendre consciència de que **no sempre tot és possible** i per tant quan trobem una imatge que no es deixa manipular decidir si val la pena canviar-la o no, i així variar la idea que teníem per fer la presentació.

# **3.9. Diapositives amb gràfics**

### **Objectius**

- Conèixer com es poden crear o inserir elements gràfics a una diapositiva: gràfics estadístics, taules, organigrames....
- Creació d'imatges personals a les diapositives.

### **Continguts**

### Conceptes:

- Gràfics estadístics. Programa Editor de Gràfics. Creació i modificació de gràfics. Edició dels gràfics.
- Inserció de taules.
- Organigrames.
- Configuració de les diapositives
- Document patró.
- Creació d'imatges personals.

### Procediments:

- Veure la utilitat d'inserir gràfics com a complement de la informació d'un document.
- Aprendre a triar el tipus de gràfic en funció de la informació que es vol donar.
- Aprendre a inserir taules com a element gràfic.
- Aprendre a crear elements personalitzats a les diapositives.

### **Proposta d'activitats**

- Obrir el Programa de Presentacions. Seleccionar una diapositiva que tingui un àrea de gràfics. A la taula, modificar els valors numèrics que apareixen. Comprovar com es va actualitzant el gràfic a mida que s'introdueixen les noves dades. Sortir sense desar els canvis fets.
- Obrir una diapositiva en blanc. Escriure un títol.
- Obrir el Programa *Editor de Gràfics*. Canviar les dades que apareguin pels d'una taula que reculli les notes de Català, Matemàtiques, Anglès i Tecnologia de les tres primeres avaluacions. Obtenir el gràfic inserit a la diapositiva.
- Manipular el gràfic tot seguint les pautes que s'han fet servir per a les *Imatges*, en quant a mida, posició..... Desar com *Pràctica Gràfic*.
- Obrir de nou l'arxiu. Canviar el títol del gràfic per "*Qualificacions any*.....(l'any actual)". Com tipus de gràfic seleccionar la pestanya *Tipus Personalitzat*, i fer servir *Línies i Columnes*.
- Modificar la qualificació de Català corresponent a la segona avaluació per un 5,5.
- Desar amb el mateix nom.
- Obrir el Programa de Presentacions. Seleccionar *Presentació en Blanc*. Triar el tipus *Diapositiva en Blanc*. Configurar la pàgina amb unes mides de 5x5 cm.
- Seleccionar com *Vista Diapositiva*. Fer la correcció corresponent amb el zoom per treballar correctament.
- Crear un logotip personal que tingui: Fons, les inicials dels vostre nom i els cognoms fent servir l'eina de títols, una imatge, una forma, o totes dues.
- Desar com a Logotip, amb format JPEG. Tancar la presentació.
- Obrir una nova presentació i a una diapositiva inserir el logotip.
- Desar com *Logotip Nou.*

# **Activitats d'ampliació**

- Crear una presentació per representar un estudi sobre diferents models d'automòbils. La presentació constarà de:
	- o Diapositiva 1: Títol: *Estudi Comparatiu.* Subtítol: Fet per (*El vostre nom i cognoms*)
	- o Diapositiva 2: Títol: Potència. Gràfic: De barres.
	- o Diapositiva 3: Velocitat màxima. Gràfic: De línies.
	- o Diapositiva 4: Títol: Preu. Gràfic: De barres rústiques.
	- o Extreure les dades pel gràfic de la següent taula.

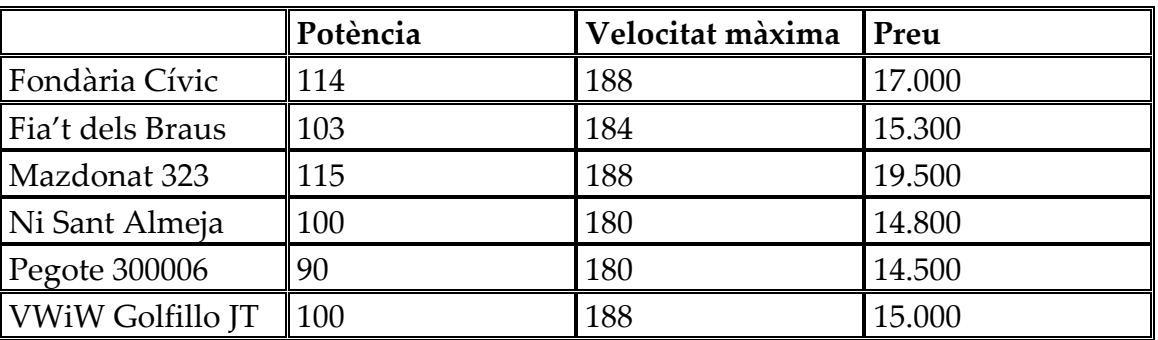

- o Aplicar format a textos i a gràfics. Posar fons a les diapositives. Desar com *Exercici Gràfics.*
- o Afegir l'arxiu desat com *Logotip* a la primera diapositiva.
- o Tornar a desar amb el mateix nom.

### **Suggeriments metodològics**

- En aquesta sessió, a més a més d'afegir elements que ajuden a entendre els continguts textuals, i que poden ser molt atractius, es comença a poder personalitzar la presentació amb creacions directes de l'usuari. És, per tant, una sessió a la que s'ha de dedicar el temps que calgui a la fi de poder dominar tots els objectius establerts.
- S'ha de fer un seguiment acurat a l'hora de fer els logotips per tal d'evitar que "l'arbre ens tapi el bosc".

# **3.10. Activitats de reforç (I)**

### **Objectius**

• Aprendre que una Presentació és un conjunt de diapositives fetes amb una intencionalitat, en la que es fan servir tota una sèrie de recursos per destacar la informació que es vol transmetre.

### **Continguts**

### Conceptes:

• Elements que recolzen la informació textual.

### Procediments:

- Crear i fer presentacions amb diapositives.
- Donar format. Afegir text, pics i numeració...
- Revisar l'ortografia.
- Afegir imatges i retocar-les.
- Utilitzar les maneres de visualització d'una presentació.

### **Proposta d'activitats**

### • **ACTIVITAT 1:**

- o Obrir el Programa de Presentacions. Seleccionar l'opció *Presentació en Blanc*.
- o Triar, de la galeria, la diapositiva que es farà servir per donar títol a la presentació. Escriure el nom i la data de realització. Canviar el tipus de lletra que tingui per defecte fins trobar la que més agradi.
- o Inserir una nova diapositiva. Triar-ne una amb un àrea per a pics i numeració. Com a títol posar "*Afeccions*", fent servir l'àrea de pics per enumerar algunes de les vostres afeccions personals.
- o Desar com *Reforç 1*. Sortir del Programa de Presentacions.
- o Tornar a entrar al Programa de Presentacions. Obrir la presentació desitjada*.*
- o Fer servir els tipus de visualització: *Vista Diapositiva*. *Classificador de Diapositives. Presentació de Diapositives.* Quan s'estigui a l'últim tipus de visualització, passar a l'anterior i a la següent. És a dir, veure les dues diapositives creades. Canviar l'estil dels pics de la diapositiva que els conté. Revisar l'ortografia de les dues diapositives. Posar farcits a les diferents àrees que formen les dues diapositives. No han de ser totes iguals. Fer servir les opcions dels menú *Formata*. Inserir vores de diferents gruixos i colors a les àrees farcides. Veure com a *Presentació amb Diapositives.*
- o Desar, amb el mateix nom, els canvis fets.

#### • **ACTIVITAT 2:**

- o Obrir el Programa de Presentacions. Obrir la presentació *Reforç 1.*
- o Eliminar els títols de les dues diapositives i escriure'ls de nou fent servir l'eina de títols. Inserir un imatge a cada diapositiva. Modificar la mida de la imatge inserida a la primera diapositiva, per què ocupi tota la diapositiva. Canviar aquesta imatge com a *Marca d'Aigua*. En el cas de què el text escrit a la primera diapositiva no sigui visible, per estar tapat per la imatge, situar-la "*darrera del text*". Desar la presentació com *Reforç 1.*
- o La imatge que s'ha d'inserir a la segona diapositiva fer-la a una mida que permeti la visió correcta de les vinyetes que conté. Desar novament la presentació. Veure-la a pantalla complerta.
- o Inserir una nova diapositiva en blanc. Fent servir les formes i els quadres de text, fer una composició en la que apareguin diferents països o poblacions conegudes. Cadascun dels elements que s'han d'inserir a la diapositiva haurà d'oferir diferents formes, colors, etc. Aplicar a les diferents formes que es fan servir: *Farcits de fons. Vores i ombres. 3D*. Diferents tipus de lletra. Desar els canvis realitzats.

#### • **ACTIVITAT 3:**

- o Obrir el Programa de Presentacions. Seleccionar *Presentació en Blanc*.
- o Triar, de la galeria de diapositives, la que apareix en blanc. Canviar la mida de la diapositiva a 5x5 cm.
- o Fent servir la *Barra de Dibuix*, *Imatges*, *Formes bàsiques*, etc. crear una composició que ocupi tota la diapositiva. Desar la diapositiva en format JPEG, amb el nom *Pròpia.*
- o Obrir la presentació *Reforç 1.* A la segona diapositiva, inserir la imatge desitjada com *Pròpia*. (Fer servir l'opció *Imatge > Des de Arxiu* del menú *Insereix*) Ajustar-la de mida i aplicar totes les propietats de format que siguin necessàries. Desar novament la presentació.
- o Veure-la a *Pantalla Complerta*. Inserir una nova diapositiva. Seleccionar-ne una que tingui àrea d'imatge. Inserir la imatge *Pròpia.* Com a títol, escriure: *"La meva imatge*". Desar novament la presentació.

**Suggeriments metodològics** 

- És molt important que en acabar aquestes activitats l'usuari s'hagi familiaritzat força amb l'entorn del Programa de Presentacions.
- Els reforços, malgrat siguin una mica repetitius, ens ajudaran.
- Segurament, per a aquesta fitxa i les següents es necessitarà més d'una sessió.

# **3.11. Activitats de reforç (II)**

### **Objectius**

• Aprendre que una Presentació és un conjunt de diapositives fetes amb una intencionalitat, en la que es fan servir tot una sèrie de recursos per destacar la informació que es vol transmetre

### **Continguts**

### Conceptes:

• Diferents elements que recolzen la informació textual.

### Procediments:

- Crear i fer presentacions amb diapositives.
- Afegir imatges i retocar-les.
- Afegir gràfics i taules.
- Crear i afegir una imatge pròpia.

### **Proposta d'activitats**

### • **ACTIVITAT 4:**

- o Obrir el Programa de Presentacions. Seleccionar *Presentació en Blanc*. Triar, de la galeria de diapositives, la que permeti inserir gràfics.
- o Amb les dades de la taula següent, feu un gràfic fent servir el Programa de Gràfics.

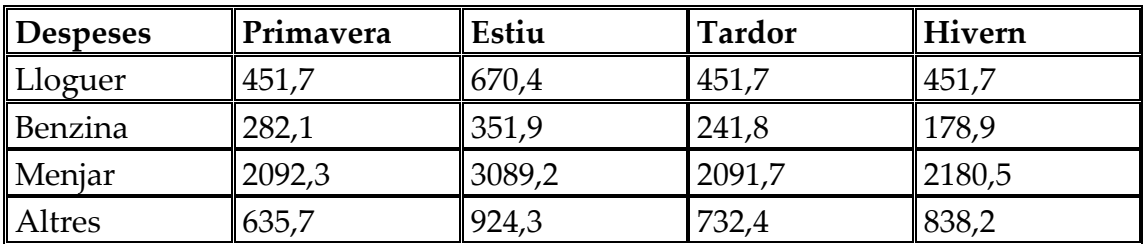

- o Com a títol per la diapositiva, posar *Despeses.* El gràfic serà de barres. Copiar la diapositiva cinc vegades. A cadascuna de las diapositives modificar el tipus de gràfic, sense repetir-los, malgrat les dades siguin iguals. Desar la presentació com *Activitat 4.*
- o Inserir una diapositiva de títol. Situar-la a la primera posició de la presentació. Com títol, posar *Gràfics.* Com subtítol, *Programa de Gràfics.* Inserir una altra diapositiva amb àrea de pics, que es situarà en segona posició a la presentació. Desar, amb el mateix nom, els canvis realitzats.
- o Definir farcits i vores per a les àrees de text de les diferents diapositives. Desar novament els canvis realitzats.

o Inserir al final de la presentació una diapositiva en blanc. Triar un gràfic de qualsevol de les diapositives que en tinguin i fer *Copiar*. Desar el gràfic a la diapositiva en blanc inserida. Modificar la mida i el tipus de gràfic. Desar la presentació amb el mateix nom.

# • **ACTIVITAT 5:**

- o Fer una Presentació que representi la informació d'una empresa del sector del llibre que té seus a diferents parts del món. Ha de reflectir les vendes de cadascuna d'aquestes seus i les despeses realitzades l'últim any. Amb aquestes dades s'han de crear quatre diapositives:
- Diapositiva que serveixi de presentació, en la qual aparegui el nom de l'empresa i la paraula "Informe".
- Diapositiva en blanc, en la qual fent servir imatges i autoformes estiguin representades totes les delegacions.
- Diapositiva en la que es pot incloure un gràfic del tipus Sectors per representar les despeses de l'empresa. A més a més del gràfic ha d'aparèixer a la diapositiva el nom de l'empresa.
- Diapositiva amb àrea de gràfics, en la qual estiguin representades les vendes de les diferents delegacions o seus. El gràfic podrà ser de barres, columnes o línies. Provar tots tres i triar el que mostri les dades de manera més clara.
- Desar com *Activitat llibres.*
- Revisar l'ortografia de tota la presentació. Comprovar els gràfics fets i modificar-los si cal. Desar amb els canvis realitzats i el mateix nom.

# **Activitats d'ampliació**

- Obrir la presentació *Activitat llibres*.
- Donar forma a tots els textos que apareguin a les diapositives. Fer farcits i vores a les àrees que envolten els gràfics. Desar els canvis realitzats amb el mateix nom.
- Sense tancar la presentació, obrir-ne una de nova, per a la qual s'ha d'escollir una diapositiva en blanc i, a continuació, realitzar el logotip de l'empresa, amb les següents condicions: Configurar la mida de la diapositiva. A més a més de les imatges i objectes que es poden incloure al logotip, han d'aparèixer de manera destacada les inicials de l'empresa. No és convenient que el logotip tingui zones buides; per tant, posar fons de color, imatges, lletres amb l'eina de títols, mida gran, etc. Una vegada que s'ha creat el logotip desar-lo en format JPEG.
- Inserir el logotip a les diferents diapositives que formen la presentació, fent servir diferents mides per cadascuna de les diapositives. Desar els canvis fets a la presentació amb el mateix nom. Fer servir les diferents maneres de veure la presentació.
- Quan s'estigui al tipus *Classificador de Diapositives*, copiar la diapositiva que representa les vendes de cada seu. Editar el gràfic, canviant-lo respecte al

que ja estava fet. Desar la presentació amb el mateix nom.

- Tancar el Programa de Presentacions.
- Tornar a carregar el Programa de Presentacions. Obrir la presentació *Activitat llibres*. Eliminar una de les diapositives que estan repetides. Desar els canvis.

**Suggeriments metodològics** 

• Seguir el mateix procediment que amb les fitxes anteriors.

# **3.12. Efectes en la presentació de les diapositives**

### **Objectius**

- Aconseguir fer una Presentació amb totes les seves possibilitats.
- Aprendre a configurar pàgina. Afegir notes de l'orador. Posar efectes a les diapositives. Decidir com ha de ser la transició de diapositives.
- Conèixer les diferències d'imprimir des del Programa de Tractament de Textos o des del Programa de Presentacions.

### **Continguts**

### Conceptes:

- Presentacions com a eina didàctica, elements necessaris per aconseguir els objectius proposats.
- Consciència de què l'abús d'efectes fan malbé una presentació.
- Diferència entre els resultats que s'obtenen des de programes diferents a l'hora d'imprimir.

### Procediments:

- Crear i fer presentacions amb diapositives.
- Afegir transicions a una presentació.
- Fixar intervals de las diapositives.
- Crear diapositives que es mostrin progressivament durant la presentació.
- Aparició progressiva del text i objectes a la pantalla.
- Afegir so i vídeo a una presentació.
- Veure la presentació de manera automàtica o fent clic amb el ratolí.
- Imprimir una presentació.

### **Proposta d'activitats**

Ordenar i agrupar objectes :

- $\bullet$ Seleccionar diversos objectes a la vegada: Seleccionar un primer objecte i, amb la tecla de les majúscules pitjada, seleccionar la resta d'objectes. Una altra manera és clicar a sobre de *Seleccionar Objecte* de la *Barra de Dibuix*. Traçar un rectangle que reculli tots els objectes que es volen seleccionar.
- Agrupar objectes. Seleccionar el objectes que es volen agrupar. Polsar a sobre el botó *Dibuix* de la *Barra de Dibuix*. Seleccionar l'opció *Agrupar*.
- Separar objectes (*Desagrupar*). Seleccionar l'objecte. Polsar a sobre el botó *Dibuix* de la *Barra de Dibuix*. Seleccionar l'opció *Desagrupar*.
- Ordenar. Seleccionar l'objecte. Polsar a sobre el botó *Dibuix* de la *Barra de Dibuix*. Seleccionar l'opció *Ordenar* : *Posar al front*. Col·locar l'objecte al davant de tots. *Enviar al fons*. Col·locar l'objecte al darrera de tots. *Posar al davant*. L'objecte avança una capa.

*Enviar al darrera*. L'objecte s'endarrereix una capa. També es poden fer aquestes operacions amb el *Menú de Context*.

# Efectes d'animació.

- Definir un efecte d'animació. Aplicar efectes diferents d'animació a cadascuna de les àrees de les diapositives que formen part de la presentació.(*Entrada, Èmfasi, Sortida, Moviment de desplaçament*). I amb quatre tipus d'efecte: *Bàsic, Subtil, Moderat i Cridaner.*
- A *Transició de Diapositiva*, escollir el tipus de transició que es vol, i modificar-la: velocitat, sons. A la zona *Introduir Text*, triar si es vol que aparegui tot sencer d'un cop, per paraules, o per caràcters.
- Veure els efectes. Comprovar els resultats fent servir el mode *Presentació amb Diapositives.*

# Afegir efectes de so .

- Des del menú *Insereix* afegir un efecte sonor a una diapositiva que es vol fer servir com a felicitació. Triar so de la galeria multimèdia o des d'arxiu. Reproduir pistes d'un CD. Gravar un so enregistrat amb el micròfon i el programa de gravació que es troba als *Accessoris*.
- Fer el mateix amb un vídeo des de la galeria multimèdia o des d'arxiu.

# **Activitats d'ampliació**

# • **ACTIVITAT 1:**

Fent servir el Programa de Presentacions, crear una presentació que serveixi per realitzar una programació de Matemàtiques a l'apartat Geometria.

La realització de les diapositives es farà com a *Presentació en Blanc*.

- o Crear les diferents diapositives. Si algunes de les diapositives tenen elements iguals es pot fer servir el *Copiar* i *Enganxar*.
- o Fer dues diapositives que portin com a títol: "Aprendràs a...", dins d'una forma ovalada. Fer servir les *Formes bàsiques* i l'eina de títols. A la primera es classificaran els triangles. I a la segona els quadrilàters, les seves àrees i perímetres. Ajustar els textos dels pics a una mida i tipus de lletra que permeti una lectura fàcil.
- o Crear dues diapositives de tipus organigrama. Una ha de recollir tots els conceptes referits als triangles, i l'altra als quadrilàters. A les diapositives es tindrà en compte els següents aspectes: El mateix tipus de lletra. La mateixa alineació. Els quadres aniran amb ombra. El mateix color de farcit.
- o Crear dues diapositives noves: Diapositiva per al títol (ha de posar "Geometria", i a sota CFGM / GES). Diapositiva amb pics (ha de posar "Geometria", i a sota: Triangles, Quadrilàters i Paral·lelograms, Circumferència i Cercle). Modificar els pics, de forma que cada apartat tingui un pic diferent. Ajustar la mida dels textos per què ocupin només una línia amb pic, però de la major mida possible. La paraula "Geometria", de les dues diapositives, s'ha d'eliminar, per escriure-la novament amb l'eina de títols.
- o Crear dues diapositives noves. Fent servir la *Barra de Dibuix* fer a cadascuna de les dues diapositives les diferents figures geomètriques. Agrupar-les. Crear els rètols per a cada figura fent servir *Quadre de Text*. Canviar el gruix de les línies dels títols de cada diapositiva.
- o Crear una nova diapositiva amb una taula de tres columnes i tres files. Portarà com a títol "Cercle i circumferència". A la primera columna escriure els noms. A la segona columna dibuixar les figures. A la tercera columna escriure les fórmules per mesurar aquestes figures (La constant  $\pi$  (pi) s'ha de cercar al menú *Insereix*, opció *Símbols*).
- o Desar la presentació amb el nom "*Geometria*"

### • **ACTIVITAT 2:**

- o Crear una nova presentació fent servir totes les diapositives anteriors.
- o Comprovar que l'ordre de les diapositives és el mateix amb que s'han creat. Revisar l'ortografia de la presentació.
- o Posar un encapçalament i peu de pàgina, on ha d'aparèixer al menys: la data, el nom i el número de la diapositiva.
- o Aplicar a totes les diapositives un disseny de fons per uniformitzar la presentació.
- o Definir efectes d'animació a sobre de cadascuna de les àrees de totes les diapositives. Comprovar el resultat i modificar el que calgui .
- o Inserir un arxiu de so a cada diapositiva que identifiqui el contingut.
- o Desar la presentació amb el mateix nom: "*Geometria*".
- o Imprimir-la.

### **Suggeriments metodològics**

- Es tracta d'aplicar els elements més espectaculars dels Programes de Presentacions i que, per tant, atrauen molt els usuaris. S'ha de fer un esforç per explicar que si s'abusa dels efectes l'única cosa que s'aconsegueix és cansar l'espectador, i que uns pocs efectes ben triats fan més atractiva la presentació. La inclusió de so i vídeo s'ha de fer amb cura perquè aquests elements no dominin per sobre del text i la imatge.
- L'usuari ha d'extreure la conclusió de què una presentació és una unitat de continguts i no una suma de diapositives individuals.

### **Recursos**

• Per recordar les vacances amb el Programa de Presentacions <http://www.esmucho.net/documento.asp?id=869>